# Lenovo 3000 N200 Guide til service og fejlfinding

# Lenovo 3000 N200 Guide til service og fejlfinding

#### **Bemærk**

Før du bruger disse oplysninger og det produkt, de beskriver, skal du læse følgende:

- v *[Sikkerhedsforskrifter](#page-10-0) og garantioplysninger*, som leveres sammen med denne bog.
- v Oplysningerne om trådløs kommunikation i *[Access-hjælp](#page-10-0)* og Tillæg D, ["Bemærkninger",](#page-60-0) på side 51.
- v *[Regulatory](#page-10-0) Notice*, som leveres sammen med denne bog.

**Første udgave (marts 2007)**

**© Copyright Lenovo 2007. All rights reserved.**

# **Indholdsfortegnelse**

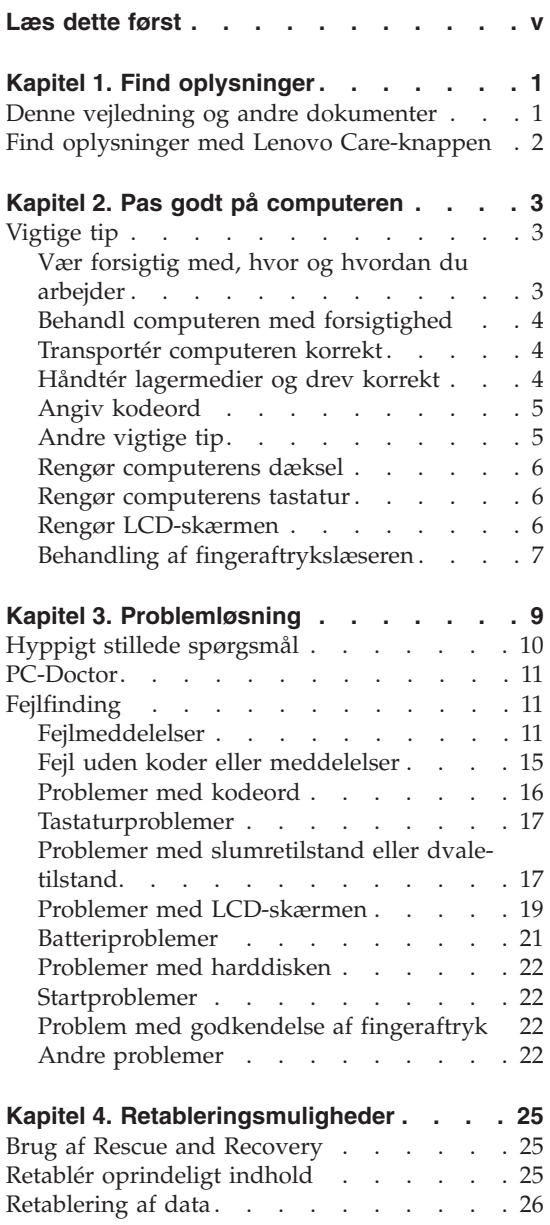

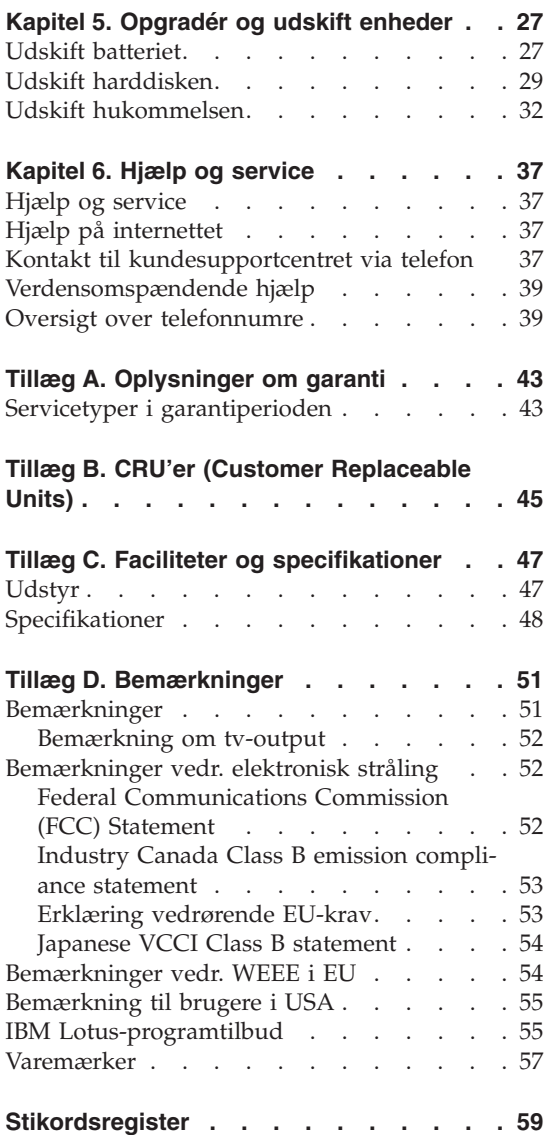

# <span id="page-6-0"></span>**Læs dette først**

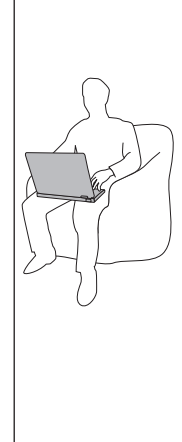

Når computeren er tændt, og når batteriet oplades, bliver bunden af computeren, håndledsstøtten og andre dele varme. Lad ikke de varme dele af computeren være i berøring med hænderne eller kroppen i længere tid. Når du bruger tastaturet, skal du undgå at lade håndfladerne hvile på håndledsstøtten i længere tid.

Computeren udsender en del varme under normal drift. Varmeudviklingen afhænger af systemaktiviteten og batteriopladningsniveauet. Langvarig kontakt med kroppen kan forårsage ubehag og muligvis give forbrændinger. Når du bruger tastaturet, skal du jævnligt holde pauser og flytte hænderne fra håndledsstøtten. Vær forsigtig med ikke at bruge tastaturet i for lang tid.

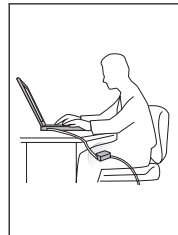

Vekselstrømsadapteren genererer varme, når den er tilsluttet en stikkontakt og computeren. Læg ikke adapteren i skødet, når du bruger den. Brug ikke vekselstrømsadapteren til at varme dig ved. Langvarig kontakt med kroppen kan eventuelt give forbrændinger.

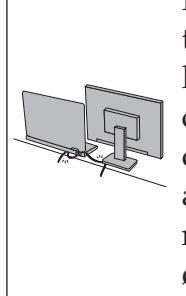

Placér kablerne til vekselstrømsadapter, mus, tastatur, printer eller andre elektroniske enheder eller kommunikationslinjer, så de ikke bliver klemt af computeren eller andre objekter, og så man ikke træder på dem, falder over dem eller behandler dem på anden måde, der kan forstyrre computerens funktioner. Hårdhændet behandling kan beskadige eller ødelægge kablerne.

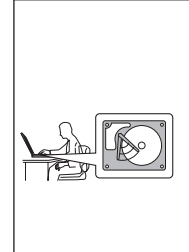

Gør ét af følgende, inden du flytter computeren: Sluk for computeren, tryk på Fn + F4 for at sætte den i slumretilstand, eller tryk på Fn + F12 for at sætte den i dvaletilstand.

Kontrollér, at Tændt-lampen er slukket, inden du flytter computeren. Det sikrer, at der ikke sker skade på harddisken, eller at data går tabt.

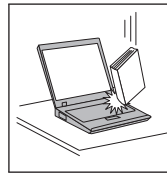

Du må ikke tabe, støde, ridse, dreje, slå, ryste eller placere tunge objekter på computeren, skærmen eller eksterne enheder.

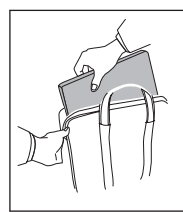

Brug en bæretaske af god kvalitet, der yder tilstrækkelig støtte og beskyttelse. Pak ikke computeren ned i en tætpakket kuffert eller taske.

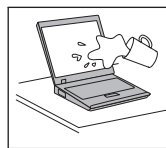

Hold væsker borte fra computeren, så du ikke spilder på den, og brug ikke computeren i nærheden af vand. Så undgår du at få elektrisk stød.

# <span id="page-10-0"></span>**Kapitel 1. Find oplysninger**

#### **Denne vejledning og andre dokumenter**

#### *Klargøringsvejledning*

hjælper dig med at pakke computeren ud og komme i gang. Den indeholder nogle få tip til førstegangsbrugere og introducerer de programmer, som Lenovo har installeret på forhånd.

#### **Denne** *Guide til service og fejlfinding*

indeholder oplysninger om, hvordan du passer på computeren, grundlæggende fejlfindingsoplysninger, visse retableringsprocedurerer, oplysninger om hjælp og service samt oplysninger om garanti. Fejlfindingsoplysningerne i denne guide gælder kun for problemer, der kan forhindre dig i at få adgang til den omfattende portal til hjælp og oplysninger, som kaldes *Access-hjælp*, og som er installeret på computeren på forhånd.

#### *Access-hjælp*

er en omfattende onlinebog, som giver svar på de fleste spørgsmål om computeren og hjælper dig med at konfigurere de forudinstallerede faciliteter og værktøjer eller løse problemer. Gør ét af følgende for at åbne *Access-hjælp*:

- v Tryk på Lenovo Care-knappen. Under Kviklink i Lenovo Care skal du klikke på **Adgang til onlinehjælp**.
- v Klik på **Start**, flyt markøren til **Alle programmer** og herefter til **Lenovo Care**. Klik på **Access-hjælp**.

#### Lenovo Care

udgør en nem adgang til programværktøjer og vigtige Lonovo-steder, så du ikke behøver at tage de forskellige vejledninger med dig. Du starter Lenovo Care ved at trykke på Lenovo Care-knappen på tastaturet. Der er flere oplysninger om Lenovo Care-knappen i afsnittet "Find oplysninger med Lenovo [Care-knappen"](#page-11-0) på side 2.

*Sikkerhedsforskrifter og garantioplysninger*

indeholder generelle sikkerhedsforskrifter og den fuldstændige Lenovo Begrænset Garanti.

#### *Regulatory Notice*

er et supplement til denne vejledning. Læs det, før du bruger den trådløse facilitet på computeren. Computeren overholder radiofrekvens- og sikkerhedsstandarderne i de lande og områder, hvor den er godkendt til trådløs brug. Du skal installere og bruge computeren i nøje overensstemmelse med de lokale bestemmelser.

## <span id="page-11-0"></span>**Find oplysninger med Lenovo Care-knappen**

Lenovo Care-knappen kan hjælpe dig i mange situationer, hvor computeren arbejder normalt, og også når den ikke gør det. Tryk på Lenovo Care-knappen for at åbne [Lenovo](#page-10-0) Care og få adgang til nyttige illustrationer og instruktioner, der er lette at følge, så du både kan komme godt fra start og blive ved med at få en masse fra hånden.

Du kan også bruge Lenovo Care-knappen til at tænde computeren og med det samme komme ind i Rescue and Recovery-arbejdsområdet, som fungerer uafhængigt af Windows, og som også er skjult for Windows.

# <span id="page-12-0"></span>**Kapitel 2. Pas godt på computeren**

Selv om computeren er designet til at fungere pålideligt under normale arbejdsforhold, skal du bruge omtanke og sund fornuft, når du bruger den. Følg disse vigtige tip. Så får du mest mulig nytte og glæde af computeren.

#### **Vigtige tip**

#### **Vær forsigtig med, hvor og hvordan du arbejder**

- v Lad ikke computeren ligge i skødet i længere tid, når computeren er i brug, eller når batteriet oplades. Computeren udsender en del varme under normal drift. Varmeudviklingen afhænger af systemaktivitetsniveau og batteriopladningsniveau. Langvarig kontakt med kroppen kan forårsage ubehag og muligvis give forbrændinger.
- v Vekselstrømsadapteren genererer varme, når den er tilsluttet en stikkontakt og computeren. Læg ikke adapteren i skødet, når du bruger den. Brug ikke vekselstrømsadapteren til at varme dig ved. Langvarig kontakt med kroppen kan eventuelt give forbrændinger.
- v Placér kablerne til vekselstrømsadapter, mus, tastatur, printer eller andre elektroniske enheder eller kommunikationslinjer, så de ikke bliver klemt af computeren eller andre objekter, og så man ikke træder på dem, falder over dem eller behandler dem på anden måde, der kan forstyrre computerens funktioner. Hårdhændet behandling kan beskadige eller ødelægge kablerne.
- v Hold væsker borte fra computeren, så du ikke spilder på den, og brug ikke computeren i nærheden af vand. Så undgår du at få elektrisk stød.
- v Plasticposer kan medføre kvælning. Opbevar derfor emballage sikkert uden for børns rækkevidde.
- v Brug ikke computeren i nærheden af magneter, tændte mobiltelefoner, elektriske apparater eller højtalere.
- Undgå at udsætte computeren for ekstreme temperaturer (under 5° C eller over  $35^{\circ}$  C).
- Visse apparater, f.eks. bordventilatorer eller luftrensere, kan producere negative ioner. Hvis computeren placeres i nærheden af denne type apparater og gennem længere tid udsættes for luft med negative ioner, kan den blive elektrostatisk ladet. Denne type ladning kan aflades via dine hænder, når du rører tastaturet eller andre computerdele, eller via stikkene på de I/Oenheder, der er sluttet til computeren. Selv om denne type elektrostatisk afladning (ESD) er det modsatte af en afladning fra din krop eller dit tøj til computeren, udgør det den samme risiko for computerfejl.

<span id="page-13-0"></span>Computeren er designet og fremstillet til at minimere effekten af elektrostatisk ladning. En elektrostatisk ladning over et vist niveau øger imidlertid risikoen ved elektrostatisk afladning. Hvis du bruger computeren i nærheden af et apparat, der producerer negative ioner, skal du derfor være særlig opmærksom på følgende:

- Undgå at udsætte computeren direkte for luft fra et apparat, der producerer negative ioner.
- Hold computeren og ydre enheder så langt væk fra denne type apparater som muligt.
- Når det er muligt, skal du slutte computeren til en stikkontakt med jordforbindelse for at muliggøre sikker, elektrostatisk afladning.

**Bemærk:** Det er ikke alle apparater af denne type, der forårsager betydelig elektrostatisk ladning.

# **Behandl computeren med forsigtighed**

- v Placér ikke objekter (f.eks. papir) mellem skærmen og tastaturet eller under tastaturet.
- v Du må ikke tabe, støde, ridse, dreje, slå, ryste eller placere tunge objekter på computeren, skærmen eller eksterne enheder.
- v LCD-skærmlåget er designet til kun at åbnes og bruges i en vinkel på lidt mere end 90 grader. Du må ikke åbne skærmlåget mere end 135 grader, da det kan ødelægge computerens hængsler.

# **Transportér computeren korrekt**

- v Før du flytter computeren, skal du fjerne alle medier, slukke for alle tilsluttede enheder og afmontere ledninger og kabler.
- v Kontrollér, at computeren er slukket, i slumre- eller dvaletilstand, før du flytter den. Det sikrer, at der ikke sker skade på harddisken, eller at data går tabt.
- v Hold i den nederste del, når du løfter den åbne computer. Løft eller hold ikke computeren i skærmlåget.
- v Brug en bæretaske af god kvalitet, der yder tilstrækkelig støtte og beskyttelse. Pak ikke computeren ned i en tætpakket kuffert eller taske.

# **Håndtér lagermedier og drev korrekt**

- v Hvis computeren leveres med et optisk drev, må du ikke berøre overfladen af disken eller linsen i skuffen.
- v Vent, indtil CD'en eller DVD'en sidder fast i midten af det optiske drev (der lyder et klik), før du lukker skuffen.
- v Tryk kun der, hvor det er nødvendigt, når du installerer harddisken, og følg vejledningen, der leveres sammen med hardwaren.

### <span id="page-14-0"></span>**Angiv kodeord**

v Husk dine kodeord. Hvis du glemmer et administrator- eller harddiskkodeord, kan en Lenovo-autoriseret serviceudbyder ikke nulstille det. Du skal måske udskifte systemkortet eller harddisken.

# **Andre vigtige tip**

- v Computerens modem må kun tilsluttes en analog telefonlinje, også kaldet PSTN (Public-Switched Telephone Network). Slut ikke modemet til en PBXlinje (Private Branch Exchange) eller andre digitale telefonlinjer, da det kan ødelægge modemet. Analoge telefonlinjer bruges ofte i private hjem, mens digitale telefonlinjer ofte bruges på hoteller og kontorbygninger. Hvis du ikke er sikker på, hvilken type telefonlinje du anvender, kan du kontakte telefonselskabet.
- v Computeren har muligvis både et Ethernet-stik og et modemstik. Hvis det er tilfældet, skal du slutte kablet til det korrekte stik, så stikket ikke ødelægges.
- v Registrér dine Lenovo-produkter hos Lenovo. Der er flere oplysninger på webstedet: [http://www.lenovo.com/register.](http://www.lenovo.com/register) Det kan hjælpe myndighederne med at skaffe dig computeren tilbage, hvis du mister den, eller den bliver stjålet. Hvis du registrerer computeren, kan Lenovo også informere dig om tekniske oplysninger og opgraderinger.
- v Kun en autoriseret Lenovo-tekniker må åbne eller reparere computeren.
- v Fastgør ikke låsene med tape, og forsøg ikke på anden måde at holde skærmen åben eller lukket.
- v Vend ikke computeren med bunden i vejret, mens vekselstrømsadapteren er tilsluttet. Adapterstikket kan blive ødelagt.
- v Sluk for computeren, hvis du skal udskifte en enhed. Ellers skal du sikre dig, at enheden kan udskiftes, mens computeren er i Standby- eller i dvaletilstand.
- v Rør ved et metalbord eller et metalobjekt med jordforbindelse, før du installerer en af følgende enheder. Det reducerer statisk elektricitet fra din krop. Statisk elektricitet kan ødelægge enheden.
	- ExpressCard
	- Smart Card
	- Hukommelseskort, f.eks. SD-kort, Memory Stick, multimediekort, xD-Picture-kort og Memory Stick Pro-kort.
	- Hukommelsesmodul
	- PCI Express-minikort
- v Når du overfører data til eller fra et Flash-kort, f.eks. et SD-kort, må du ikke sætte computeren i slumretilstand eller dvaletilstand, før dataoverførslen er afsluttet. Ellers risikerer du at ødelægge data.

## <span id="page-15-0"></span>**Rengør computerens dæksel**

Vi anbefaler, at du nu og da rengør computeren på følgende måde:

- 1. Klargør en blanding af et mildt rensemiddel, som ikke indeholder slibemidler eller stærke kemikalier, f.eks. syre og alkaliske midler. Brug 5 dele vand til 1 del rensemiddel.
- 2. Fugt en svamp med det fortyndede rensemiddel.
- 3. Klem svampen sammen for at fjerne overskydende væske.
- 4. Tør dækslet med svampen i cirkulære bevægelser. Pas på, at der ikke drypper væske ud af svampen.
- 5. Tør overfladen for at fjerne rensemidlet.
- 6. Skyld svampen i rindende vand.
- 7. Tør dækslet med den rene svamp.
- 8. Tør overfladen igen med en klud, der ikke fnugger.
- 9. Vent, til overfladen er helt tør, og fjern eventuelle fibre fra kluden fra computerens overflade.

#### **Rengør computerens tastatur**

- 1. Fugt en tør klud med isopropyl-alkohol.
- 2. Tør alle tasterne af med kluden. Rengør én tast ad gangen. Hvis du tørrer flere taster af på én gang, kan kluden hænge fast i en af dem og muligvis beskadige tasten. Kontrollér, at væsken ikke drypper ned mellem tasterne.
- 3. Lad tastaturet tørre.
- 4. Brug en linserenser med børste eller kold luft fra en hårtørrer til at fjerne krummer og støv, der ligger under tasterne.

**Bemærk:** Sprøjt ikke rensemidler direkte på skærmen eller tastaturet.

#### **Rengør LCD-skærmen**

- 1. Tør forsigtigt skærmen af med en blød, tør klud, der ikke fnugger. Hvis der er ridser i skærmen, stammer de måske fra tastaturet, hvis der er blevet trykket på låget, når det er lukket.
- 2. Tør forsigtigt ridsen med en blød, tør klud.
- 3. Hvis ridsen ikke forsvinder, skal du fugte en blød klud, der ikke fnugger, med vand eller en 50-50-blanding af isopropyl-alkohol og vand, som ikke indeholder urenheder.
- 4. Vrid kluden for at fjerne så meget af væsken som muligt.
- 5. Tør skærmen igen. Sørg for, at der ikke drypper væske ned i computeren.
- 6. Sørg for, at skærmlåget er tørt, før du lukker det.

#### <span id="page-16-0"></span>**Behandling af fingeraftrykslæseren**

Følgende kan beskadige fingeraftrykslæseren (på visse modeller) eller være årsag til, at den ikke fungerer korrekt mere:

- v Læserens overflade ridses med et hårdt, spidst objekt.
- v Skrabe i læserens overflade med en negl eller andet hårdt.
- v Læseren benyttes eller berøres med en beskidt finger.

Hvis du bemærker nedenstående, skal du rengøre læserens overflade med en tør, blød, fnugfri klud:

- v Læserens overflade er beskidt.
- v Læserens overflade er våd.
- Læseren registrerer eller godkender ikke dit fingeraftryk.

*Pas godt på computeren*

# <span id="page-18-0"></span>**Kapitel 3. Problemløsning**

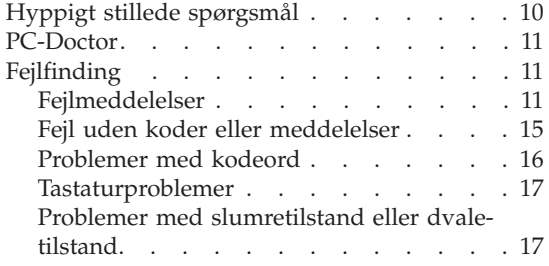

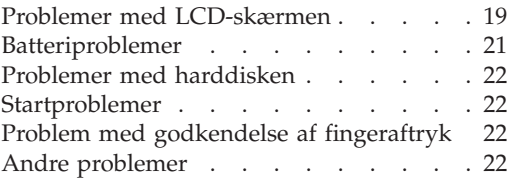

**Bemærk:** Se *[Access-hjælp](#page-10-0)*, hvis systemet fungerer, og der er adgang til *Access-hjælp*. Dette kapitel indeholder oplysninger, du kan bruge, når der ikke er adgang til *Access-hjælp*.

#### <span id="page-19-0"></span>**Hyppigt stillede spørgsmål**

Dette afsnit indeholder hyppigt stillede spørgsmål og beskriver, hvor du kan finde svarene. Afsnittet "Denne vejledning og andre [dokumenter"](#page-10-0) på side 1 indeholder oplysninger om de publikationer, der følger med computeren.

#### **Hvilke sikkerhedsforanstaltninger skal jeg overholde, når jeg bruger computeren?**

Der er detaljerede oplysninger om sikkerhed i bogen *[Sikkerhedsforskrif](#page-10-0)ter og [garantioplysninger](#page-10-0)*.

#### **Hvordan forhindrer jeg problemer med computeren?**

Læs afsnittene "Læs dette [først"](#page-6-0) på side v og [Kapitel](#page-12-0) 2, "Pas godt på [computeren",](#page-12-0) på side 3 i denne vejledning. Der er flere tip i afsnittet "Undgå problemer" i onlinehjælpen *[Access-hjælp](#page-10-0)*.

**Hvilke overordnede hardwarefunktioner findes der på den nye computer?** Læs afsnittet "Lenovo 3000-rundtur" i *[Access-hjælp](#page-10-0)*.

## **Hvor finder jeg de detaljerede specifikationer for computeren?**

Læs [http://www.lenovo.com/support.](http://www.lenovo.com/support)

#### **Jeg vil opgradere en enhed,** *eller* **jeg vil udskifte et af følgende: harddisken, hukommelsen eller tastaturet.**

Afsnittet Tillæg B, "CRU'er (Customer [Replaceable](#page-54-0) Units)", på side 45 i denne vejledning indeholder en oversigt over CRU'er (Customer Replaceable Units) samt henvisninger til instruktionerne i at fjerne eller udskifte komponenter.

#### **Computeren fungerer ikke korrekt.**

Læs afsnittet "Problemløsning" i onlinehjælpen *[Access-hjælp](#page-10-0)*. Vejledningen beskriver kun de problemer, som kan forhindre dig i at få adgang til onlinehjælpen.

#### **Hvor findes retableringsdiskene?**

Computeren blev ikke leveret med en retableringsdisk eller Windowsdisk. Der er en beskrivelse af Lenovos alternative retableringsmetoder i afsnittet "Retablér [oprindeligt](#page-34-0) indhold" på side 25 i denne vejledning.

#### **Hvordan kontakter jeg kundesupportcentret?**

Se afsnittet Kapitel 6, "Hjælp og [service",](#page-46-0) på side 37 i denne vejled-

ning. Der er en oversigt over telefonnumre til det nærmeste kundesupportcenter i afsnittet "Oversigt over [telefonnumre"](#page-48-0) på side 39.

#### <span id="page-20-0"></span>**Hvor finder jeg oplysninger om garanti?**

Der er detaljerede oplysninger om garanti i bogen *[Sikkerhedsforskrifter](#page-10-0) og [garantioplysninger](#page-10-0)*. Afsnittet Tillæg A, ["Oplysninger](#page-52-0) om garanti", på [side](#page-52-0) 43 indeholder oplysninger om den garanti, der gælder for computeren, om garantiperioden og om servicetypen i garantiperioden.

#### **PC-Doctor**

Hvis der er problemer med computeren, kan du teste den vha. programmet PC-Doctor til Windows. Gør følgende for at starte PC-Doctor til Windows:

- 1. Klik på **Start**.
- 2. Flyt pilmarkøren til **Alle programmer** og derefter til **PC-Doctor til Windows**.
- 3. Klik på **PC-Doctor**.

Der er flere oplysninger om PC-Doctor til Windows i hjælpen til programmet.

#### **Advarsel!**

Det kan tage nogle minutter eller længere at udføre en test. Du skal sætte tid af til hele testen, da den ikke må afbrydes.

Hvis du vil kontakte kundesupportcentret, skal du udskrive testloggen, så du hurtigt kan informere den tekniker, der hjælper dig.

#### **Fejlfinding**

Hvis du ikke kan finde problemet her, skal du bruge *[Access-hjælp](#page-10-0)*. Følgende afsnit beskriver kun de problemer, som kan forhindre dig i at få adgang til onlinehjælpen.

#### **Fejlmeddelelser**

Følgende liste indeholder de meddelelser, som BIOS kan vise. De fleste af dem vises i forbindelse med POST. Nogle af dem viser oplysninger om en hardwareenhed, f.eks. mængden af installeret hukommelse. Andre meddelelser kan angive et problem med enhed, f.eks. den måde den er konfigureret. Den følgende liste indeholder forklaringer til meddelelser og afhjælpning af rapporterede problemer. Hvis systemet viser en af meddelelserne nedenfor, som er markeret med en stjerne (\*), skal du notere meddelelsen og kontakte forhandleren. Hvis der opstår fejl i systemet, efter du har foretaget ændringer på menuerne i BIOS-konfigurationsprogrammet, skal du nulstille computeren,

# *Problemløsning*

skifte til BIOS-konfigurationsprogrammet og indlæse standardværdierne eller rette fejlen.

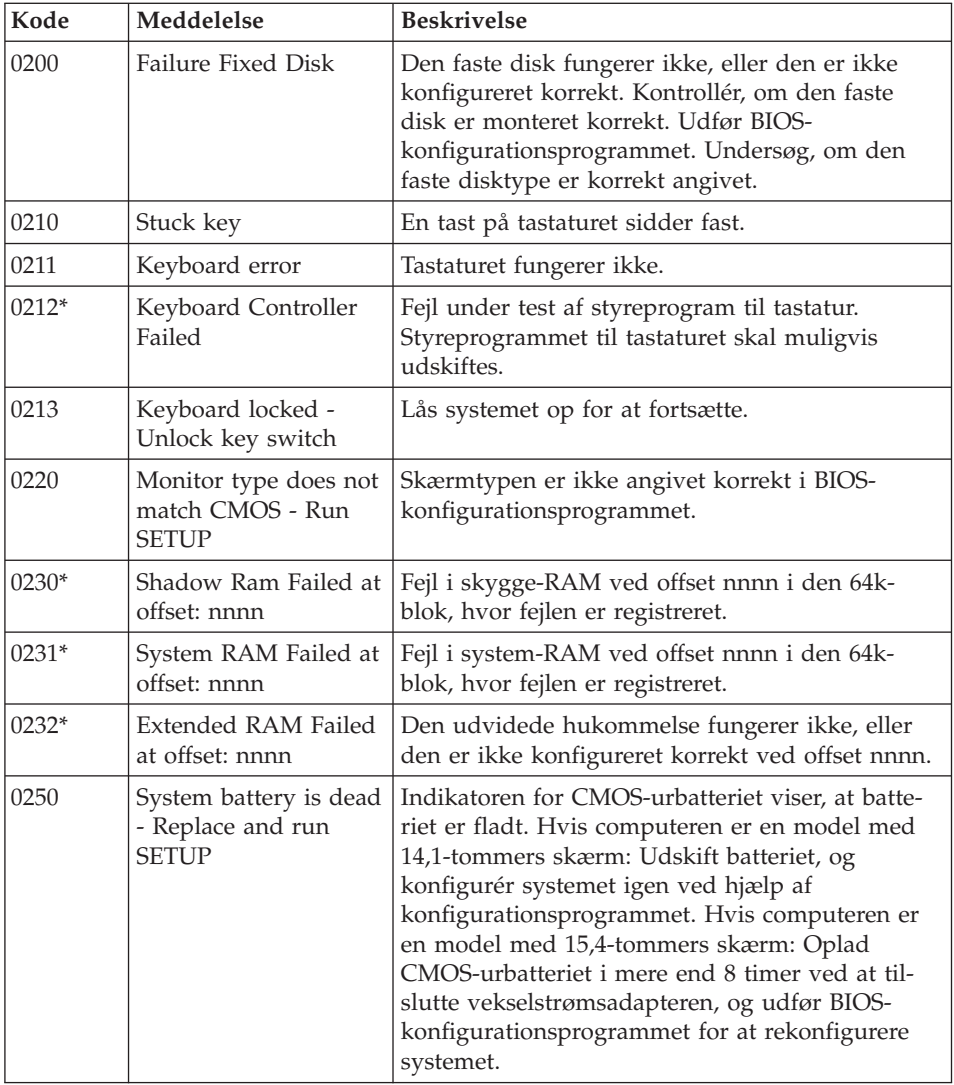

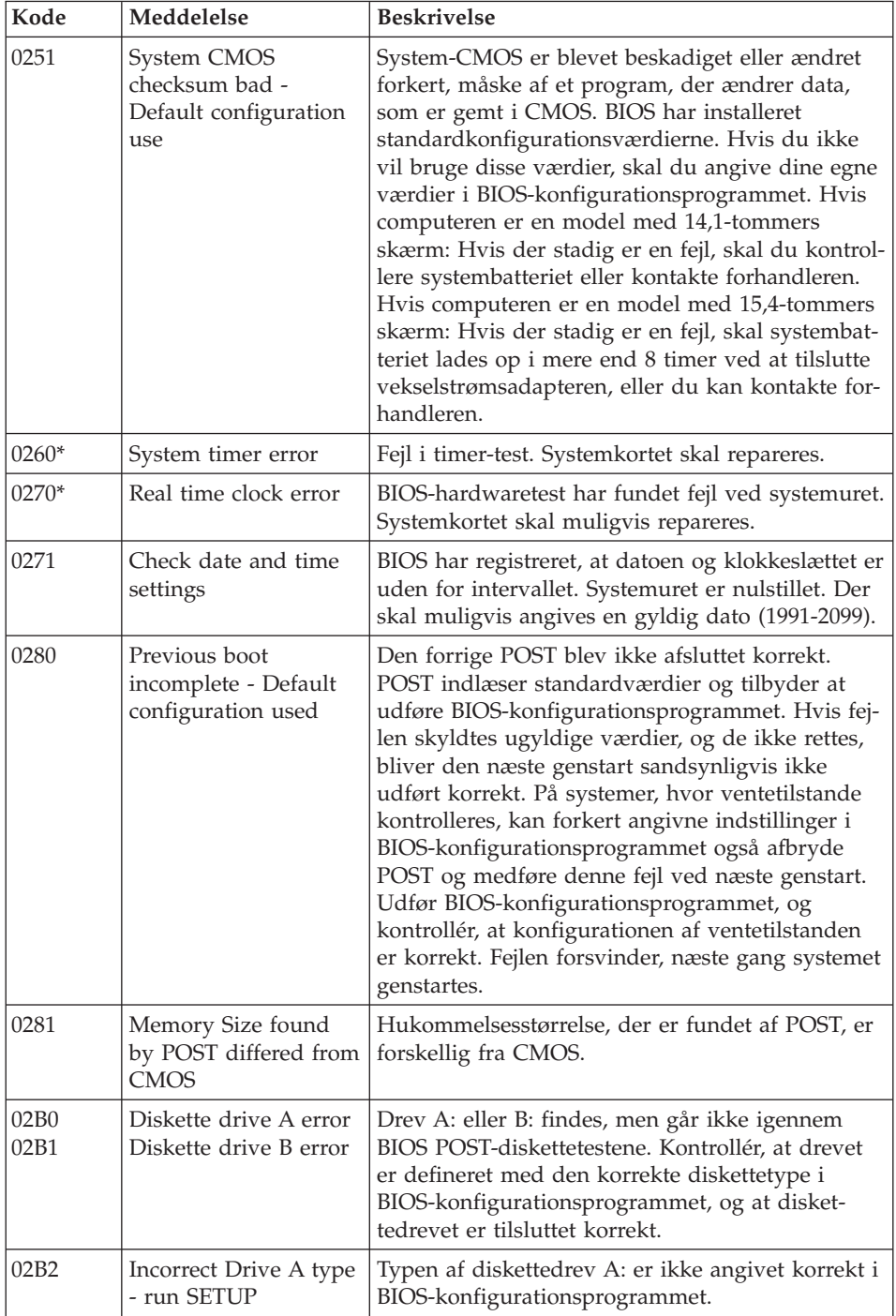

# *Problemløsning*

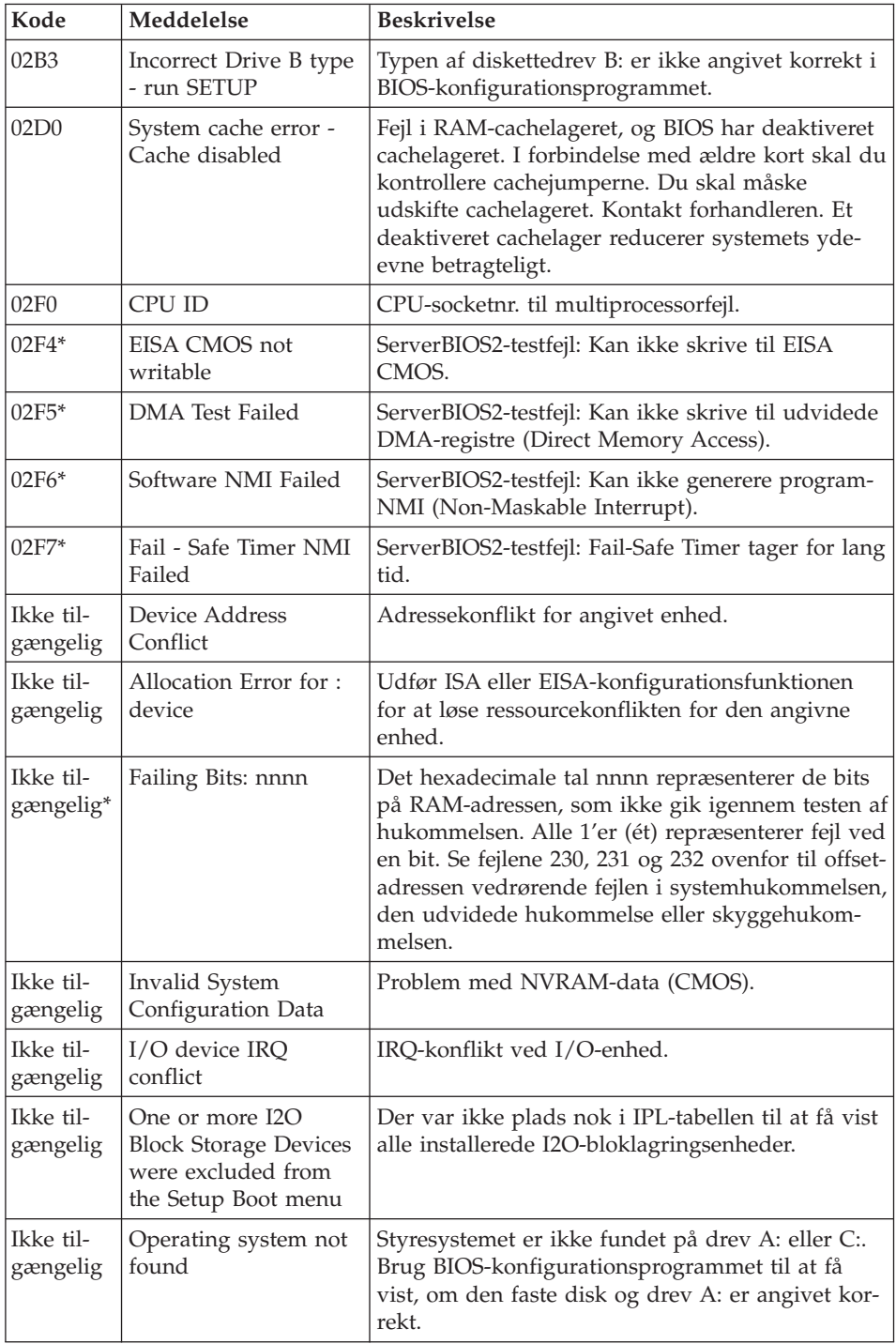

<span id="page-24-0"></span>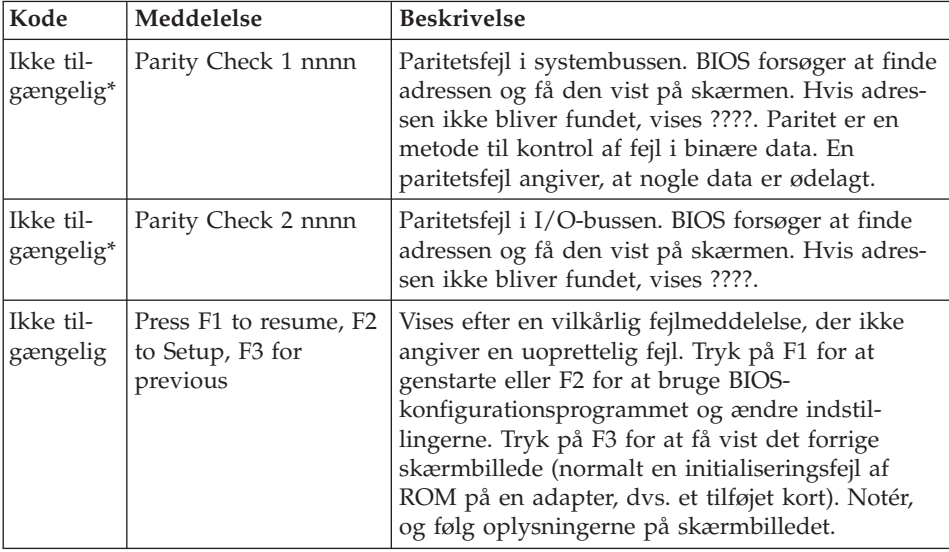

# **Fejl uden koder eller meddelelser**

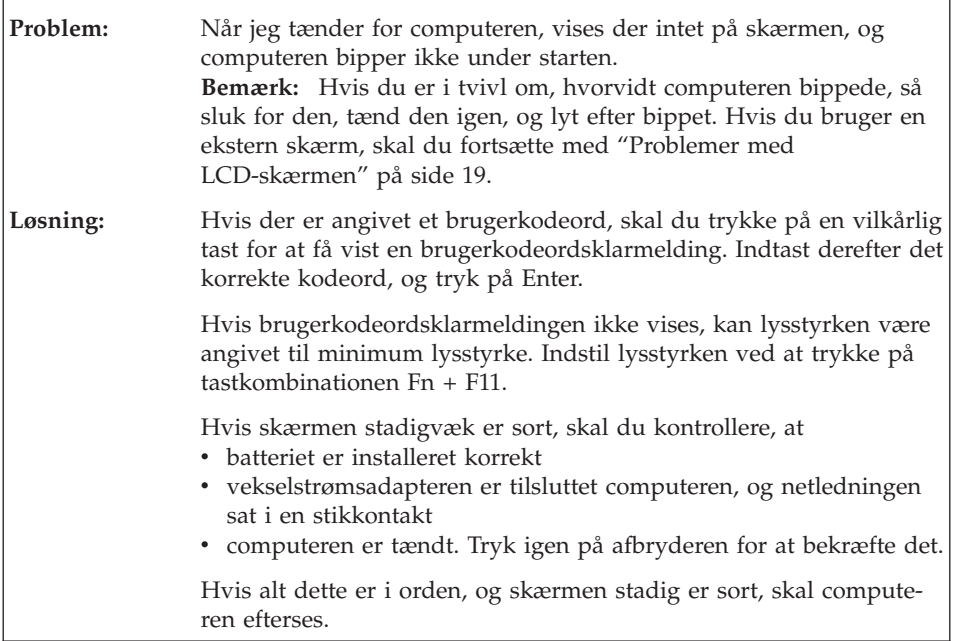

# <span id="page-25-0"></span>*Problemløsning*

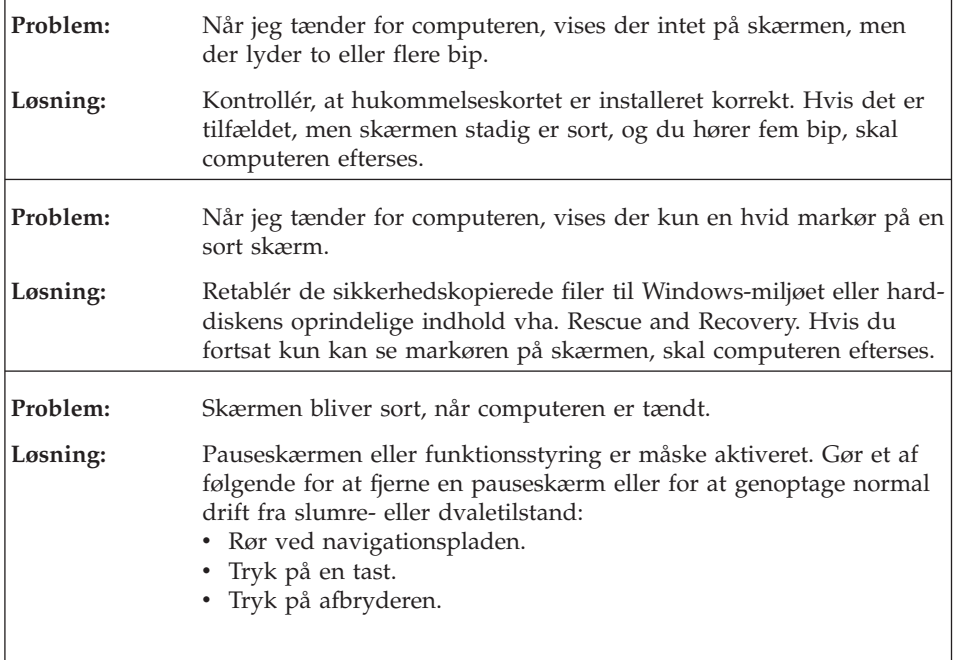

# **Problemer med kodeord**

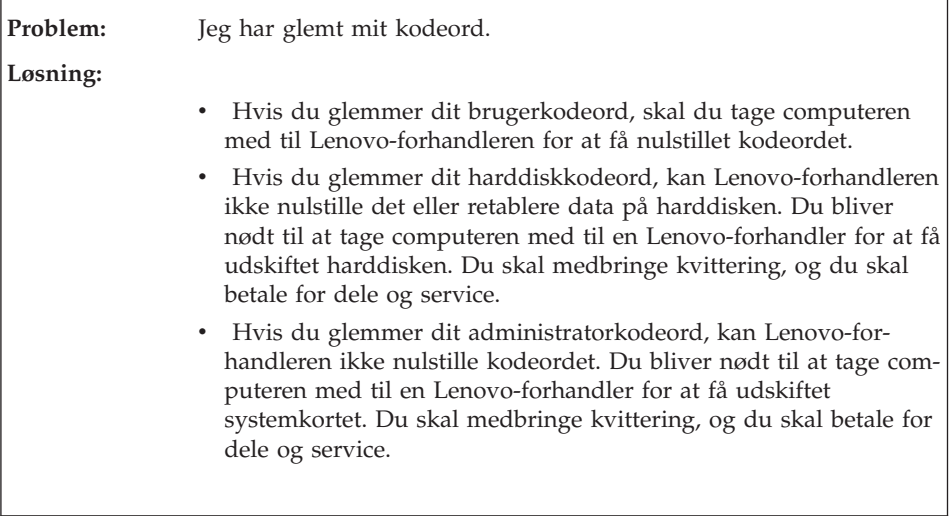

 $\overline{a}$ 

# <span id="page-26-0"></span>**Tastaturproblemer**

 $\overline{a}$ 

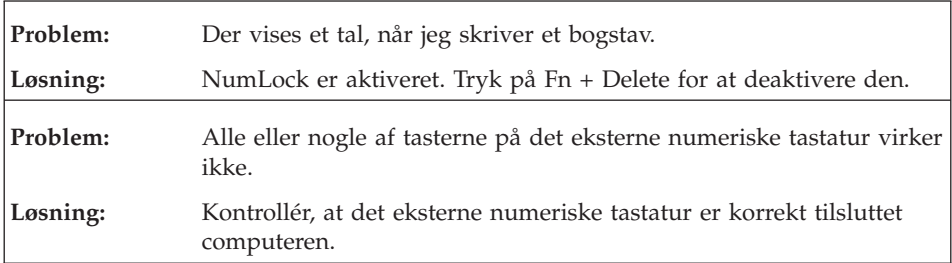

# **Problemer med slumretilstand eller dvaletilstand**

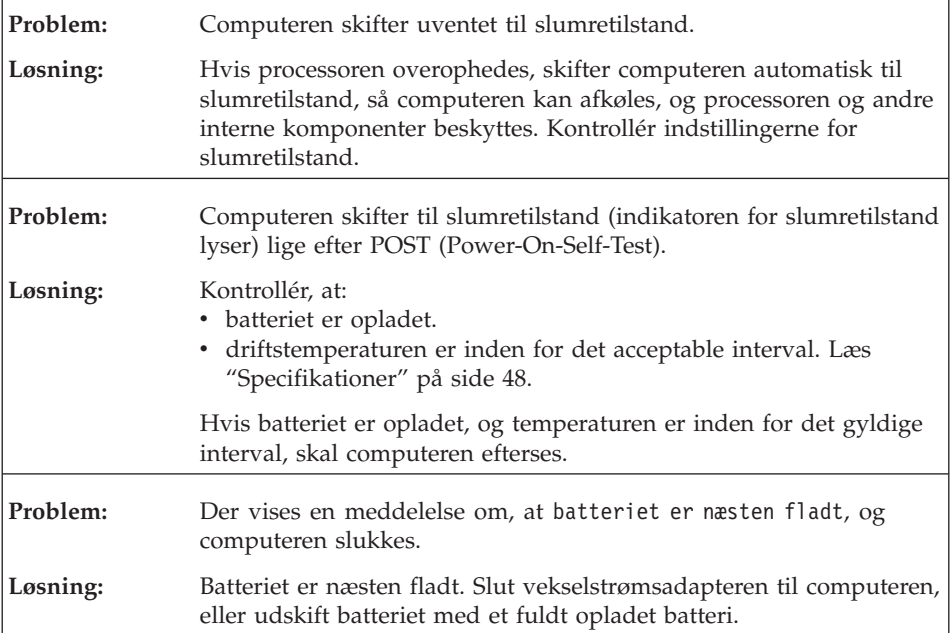

# *Problemløsning*

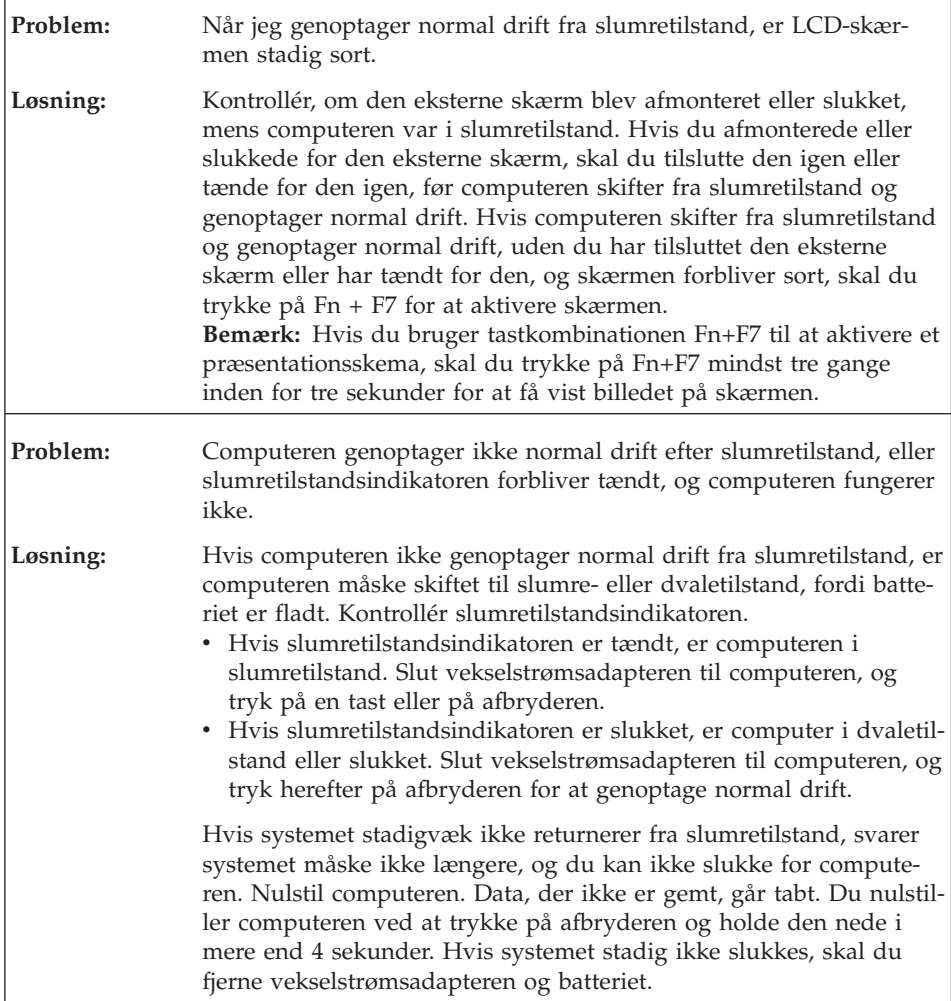

# <span id="page-28-0"></span>**Problemer med LCD-skærmen**

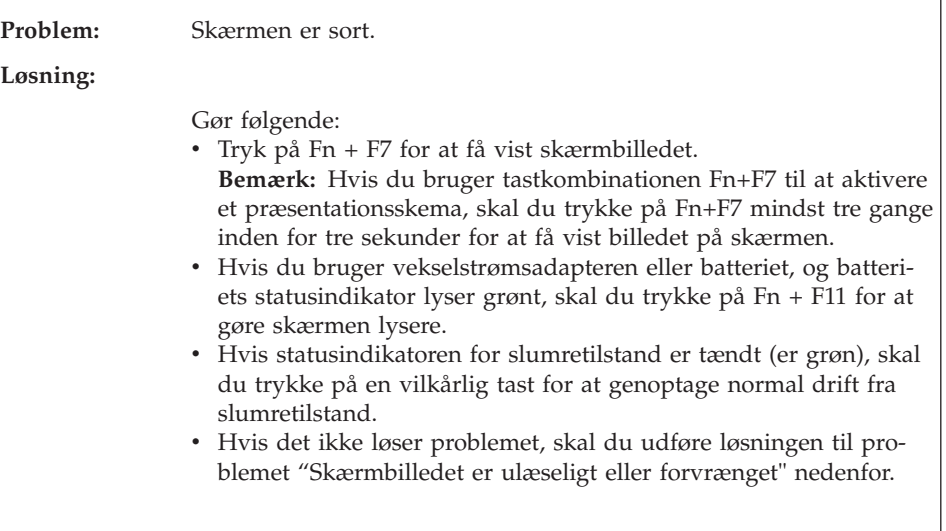

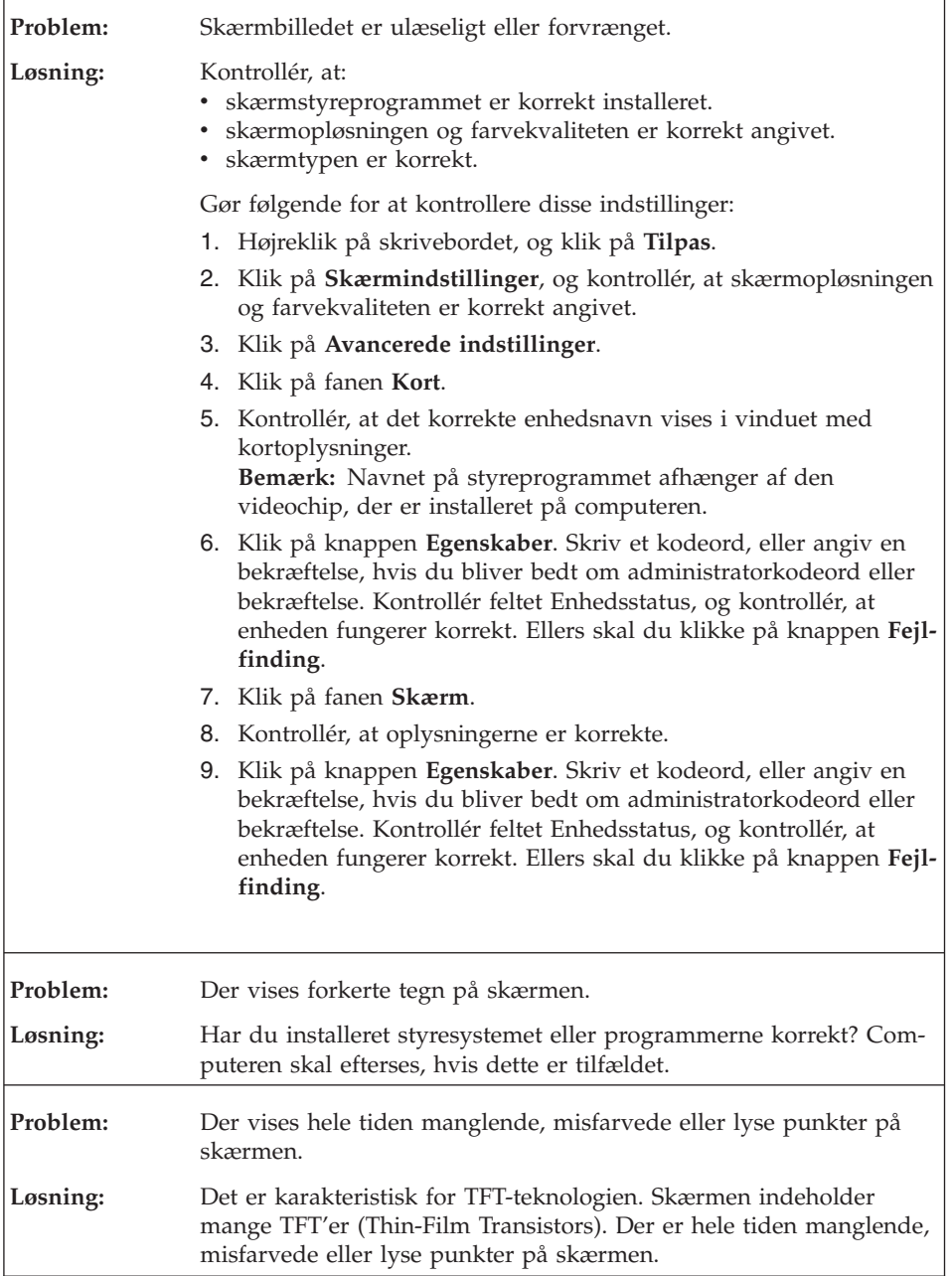

<span id="page-30-0"></span>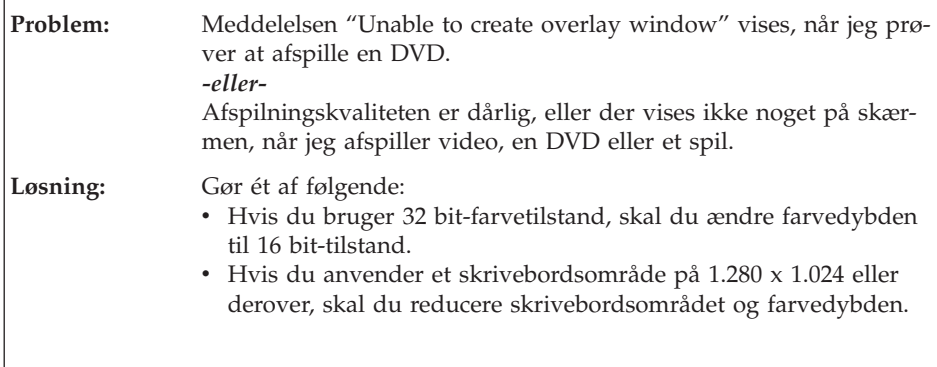

# **Batteriproblemer**

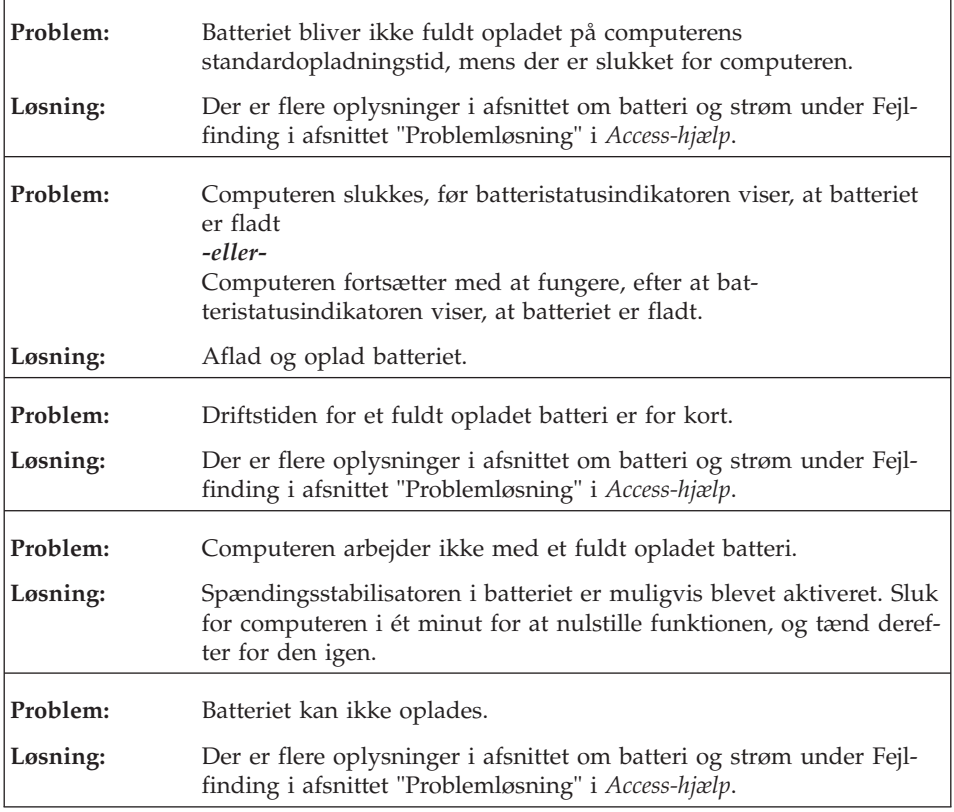

# <span id="page-31-0"></span>**Problemer med harddisken**

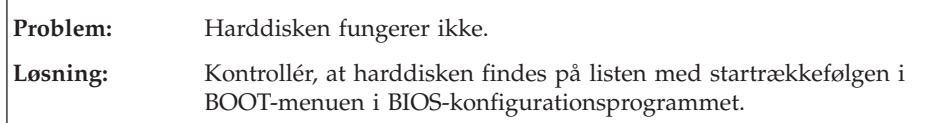

## **Startproblemer**

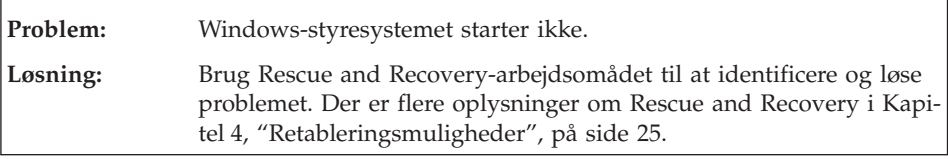

# **Problem med godkendelse af fingeraftryk**

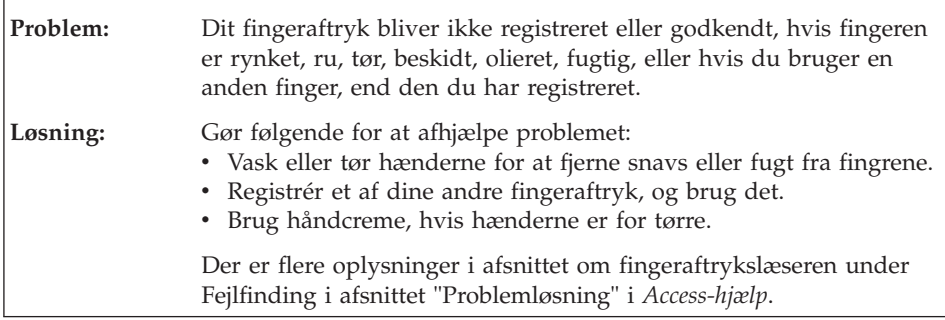

# **Andre problemer**

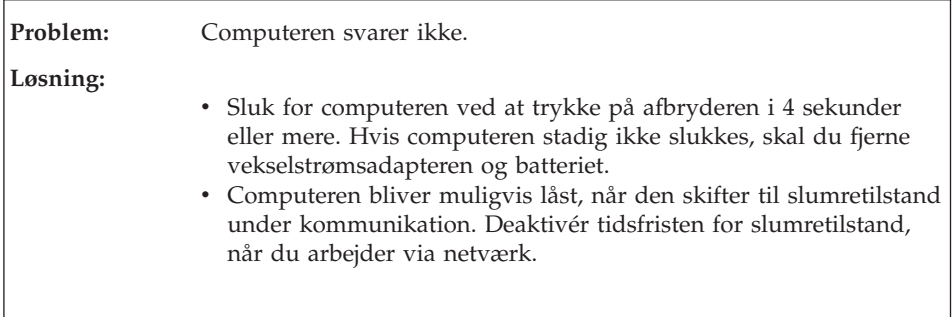

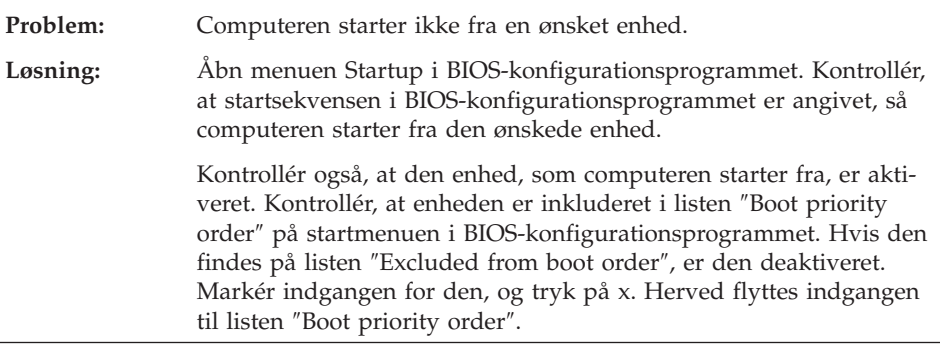

*Problemløsning*

# <span id="page-34-0"></span>**Kapitel 4. Retableringsmuligheder**

#### **Brug af Rescue and Recovery**

Brug Rescue and Recovery-arbejdsomådet til at identificere og løse problemet, hvis Windows ikke fungerer. Gør følgende:

- 1. Sluk for computeren.
- 2. Tryk på Lenovo Care-knappen for at tænde for computeren og med det samme komme ind i Rescue and Recovery-arbejdsområdet.
- 3. Når Rescue and Recovery-arbejdsområdet er åbent, kan du gøre følgende:
	- Genoprette og retablere dine filer, foldere eller sikkerhedskopier.
	- Konfigurere computeren og kodeordene.
	- v Kommunikere ved hjælp af internettet og oprette forbindelse til supportwebstedet.
	- Løse problemer med fejlfindingsprogrammer.

Der er flere oplysninger, om hvordan du bruger Rescue and Recovery-faciliteterne, i afsnittet "Retableringsoversigt" i onlinehjælpen *[Access-hjælp](#page-10-0)*.

#### **Retablér oprindeligt indhold**

I stedet for at levere en retablerings- eller Windows-disk sammen med computeren, stiller Lenovo enklere, alternative metoder til rådighed, hvis du får brug for at udføre opgaver, hvor du normalt ville anvende disse diske. Filerne og programmerne til disse alternative metoder findes på harddisken, så du ikke skal lede efter forlagte diske og undgår de problemer, der kan opstå ved at bruge en forkert version af en disk.

Alle filer og programmer, som er forudinstalleret på computeren af Lenovo, findes i et skjult beskyttet område, også kaldet partition, på harddisken. Afsnittet optager plads på harddisken, selvom det er skjult. Når du undersøger harddiskens kapacitet via Windows, vil du muligvis bemærke, at harddiskens totale kapacitet ser ud til at være mindre end forventet. Denne uoverensstemmelse skyldes indholdet af det skjulte afsnit.

Med produktretableringsprogrammet, der er placeret i dette område, kan du retablere al indholdet af harddisken til samme tilstand, som det var i, da det blev afsendt fra fabrikken.

**Bemærk:** Retableringen kan tage et par timer.

<span id="page-35-0"></span>Gør følgende for at retablere harddiskens oprindelige indhold:

**Advarsel!** Alle filer på det primære harddiskafsnit (normalt drev C) bliver slettet under retableringen. Før data overskrives, får du imidlertid mulighed for at gemme en eller flere filer på andre medier.

- 1. Gem alle filer, og afslut styresystemet.
- 2. Sluk for computeren, og vent mindst 5 sekunder.
- 3. Tænd for den trådløse radio ved hjælp af kontakten på computeren.
	- **Bemærk:** Hvis du glemmer at sætte kontakten til den trådløse radio til tændt, bliver kortet til trådløst netværk ikke genkendt, og styreprogrammet til det trådløse kort bliver ikke installeret på systemet.
- 4. Tryk på Lenovo Care-knappen for at tænde for computeren og med det samme komme ind i Rescue and Recovery-arbejdsområdet.
- 5. Klik på **Retablér systemet**, vælg **Retablér harddisken til det oprindelige indhold**, og følg vejledningen på skærmen.

#### **Retablering af data**

Hvis du har udført en retablering vha. programmet Rescue and Recovery, har du også gemt en eller flere sikkerhedskopier, som afspejler harddiskens indhold på forskellige tidspunkter. Disse sikkerhedskopier findes på harddisken, et netværksdrev eller et flytbart medie, afhængigt af de indstillinger, du har valgt under sikkerhedskopieringen.

Du kan bruge programmet Rescue and Recovery eller Rescue and Recoveryarbejdsområdet til at retablere indholdet af harddisken til en tidligere tilstand vha. en af de gemte sikkerhedskopier. Du kan også bruge Lenovo Care-knappen til at tænde computeren og med det samme komme ind i Rescue and Recovery-arbejdsområdet, som fungerer uafhængigt af Windows, og som også er skjult for Windows.

Når Rescue and Recovery-arbejdsområdet er åbnet, kan du udføre retableringer, også selvom du ikke er i stand til at starte Windows.
# <span id="page-36-0"></span>**Kapitel 5. Opgradér og udskift enheder**

### **Udskift batteriet**

**Vigtigt!** Læs *Sikkerhedsforskrifter og garantioplysninger*, før du udskifter batteriet.

1. **Sluk for computeren, eller skift til dvaletilstand.** Afmontér derefter vekselstrømsadapteren og alle kabler fra computeren.

**Bemærk:** Hvis du bruger et pc-kort, kan computeren måske ikke skifte til dvaletilstand. I så fald skal du slukke for computeren.

- 2. Luk LCD-skærmlåget, og vend computeren om.
- 3. Lås batterilåsen op ved at skubbe den til positionen ulåst.

**Modeller med 14,1-tommers skærm: Modeller med 15,4-tommers skærm:**

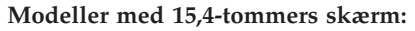

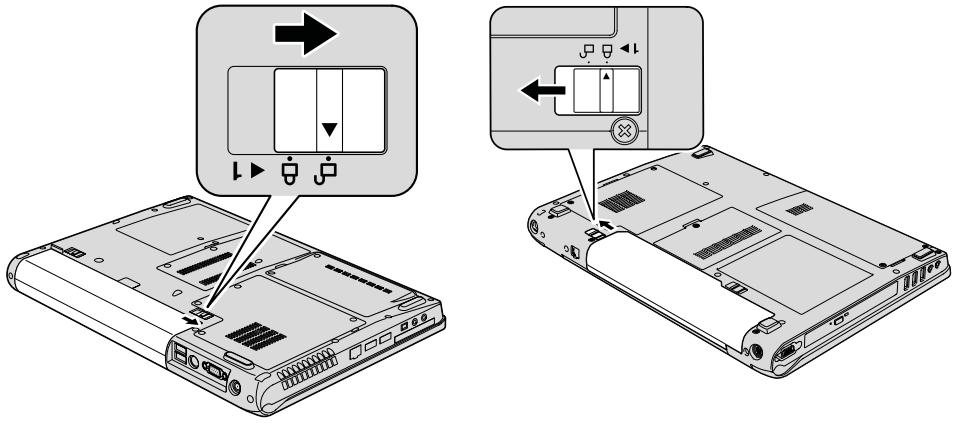

#### *Udskift batteriet*

4. Lås batterilåsen op ved at skubbe den til positionen ulåst, og hold den dér, mens du fjerner batteriet.

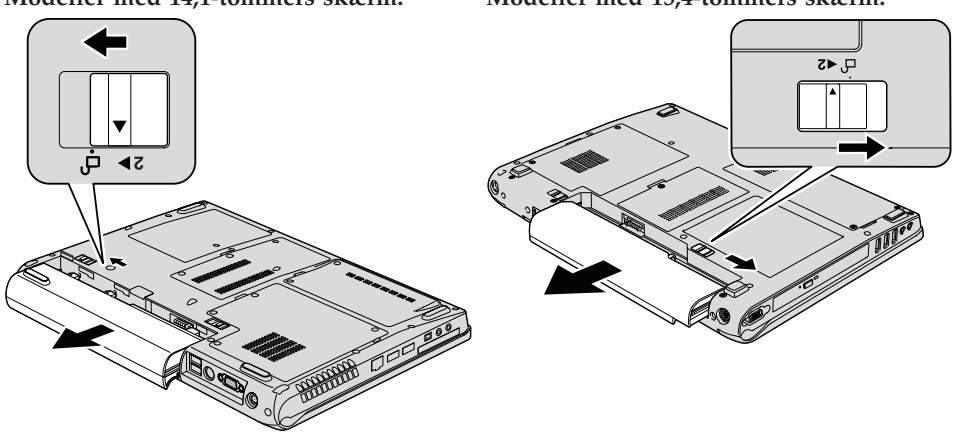

5. Installér et nyt batteri.

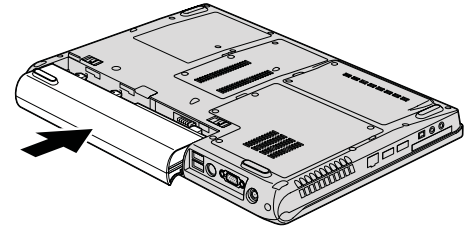

**Modeller med 14,1-tommers skærm: Modeller med 15,4-tommers skærm:**

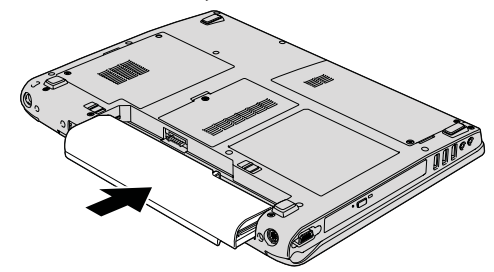

# **Modeller med 14,1-tommers skærm: Modeller med 15,4-tommers skærm:**

6. Skub batterilåsen til positionen Låst.

<span id="page-38-0"></span>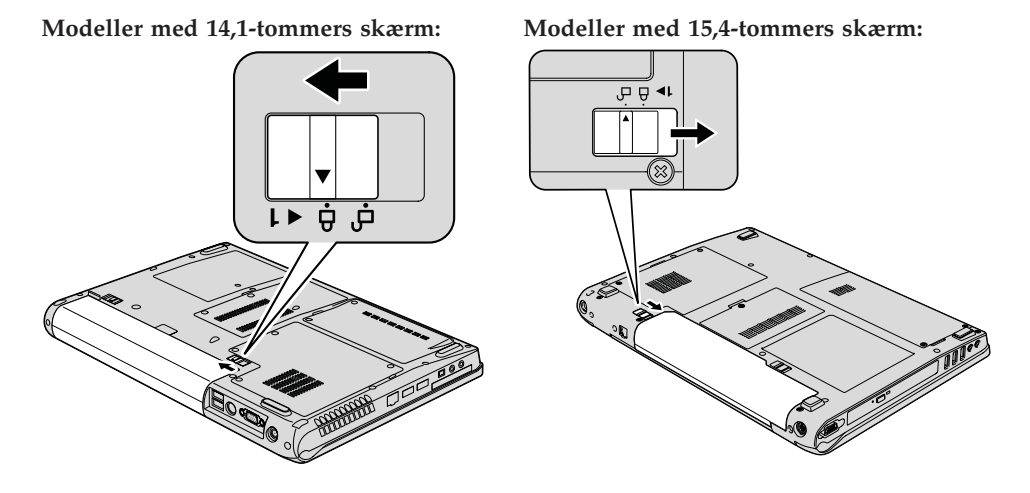

7. Vend computeren om. Slut vekselstrømsadapteren og kablerne til computeren.

### **Udskift harddisken**

**Vigtigt!** Læs *Sikkerhedsforskrifter og garantioplysninger*, før du udskifter harddisken.

Du kan udvide computerens lagerkapacitet ved at udskifte harddisken med én, der har større kapacitet. Du kan købe en ny harddisk hos Lenovo-forhandleren.

#### **Bemærkninger:**

- 1. Du skal kun udskifte harddisken, hvis du vil opgradere den, eller hvis den skal repareres. Harddiskens stik og bås er ikke beregnet til hyppige udskiftninger.
- 2. Rescue and Recovery-arbejdsområdet og produktretableringsprogrammet findes ikke på den nye harddisk.

#### **Advarsel! Håndtering af harddisken**

- v Undlad at tabe drevet eller udsætte det for fysiske stød. Placér disken på et materiale, der absorberer fysiske stød, f.eks. en blød klud.
- v Udsæt ikke dækslet for tryk.
- Rør ikke ved stikket.

Harddisken skal behandles med forsigtighed. Forkert håndtering kan betyde, at data på harddisken ødelægges eller går tabt. Tag en sikkerhedskopi af alle oplysningerne på harddisken, før du fjerner den, og sluk derefter for computeren. Du må aldrig fjerne harddisken, mens systemet er i drift, i slumre- eller i dvaletilstand.

Gør følgende for at udskifte harddisken:

- 1. **Sluk for computeren**, og afmontér vekselstrømsadapteren og alle kabler fra computeren.
- 2. Luk LCD-skærmlåget, og vend computeren om.
- 3. Fjern batteriet.
- 4. Skru de to skruer løs, og fjern harddiskdækslet.

**Modeller med 14,1-tommers skærm: Modeller med 15,4-tommers skærm:**

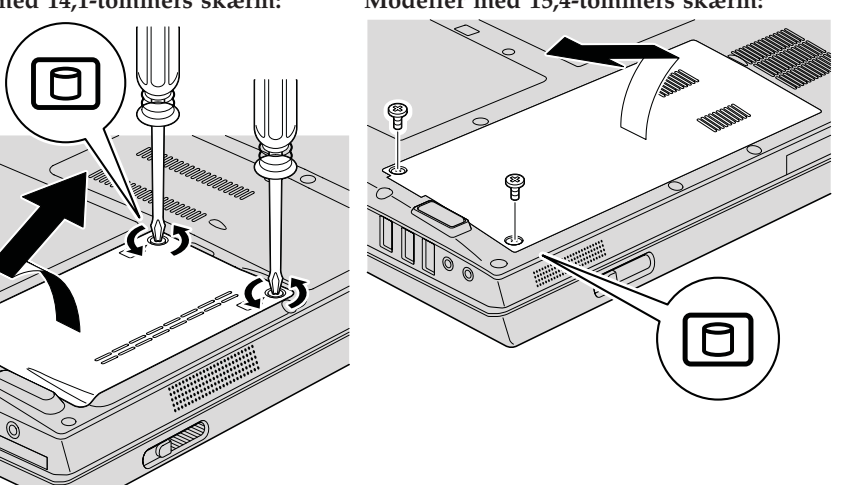

5. Afmontér harddisken ved at skubbe den mod siden af computeren, og træk herefter i tappen for at tage drevet ud.

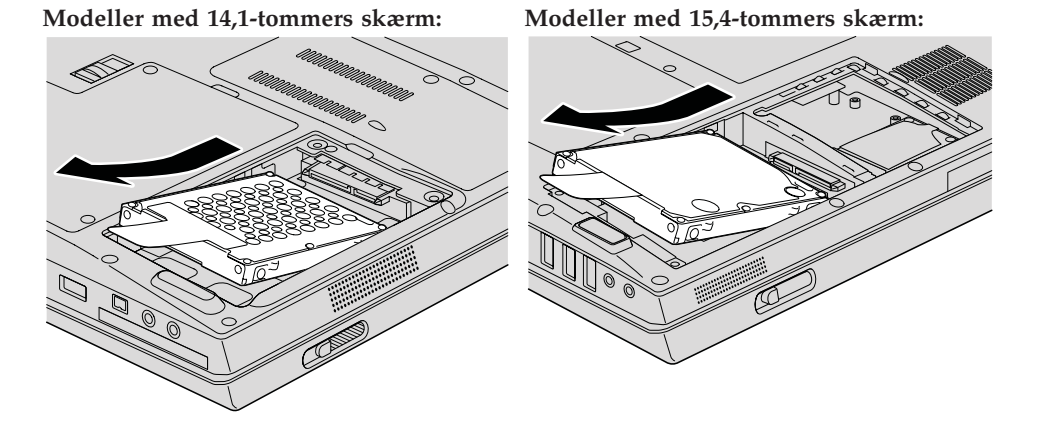

6. Indsæt den nye harddisk i harddiskbåsen, og tryk den herefter fast.

**Modeller med 14,1-tommers skærm: Modeller med 15,4-tommers skærm:**

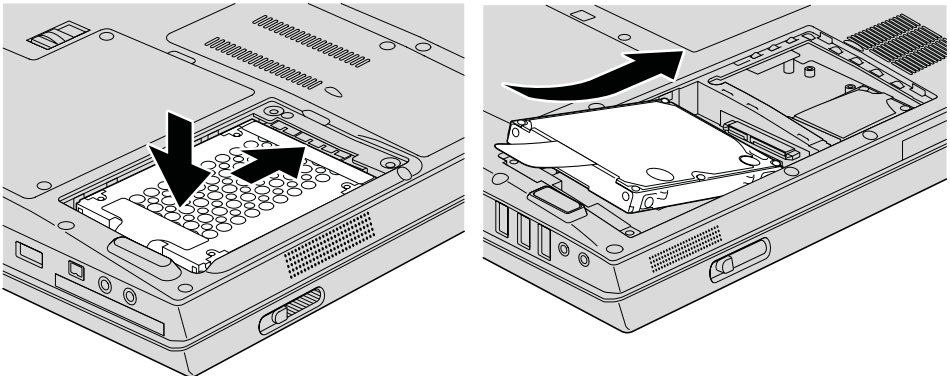

<span id="page-41-0"></span>7. Justér forsiden af harddiskdækslet, montér det, og stram skruerne.

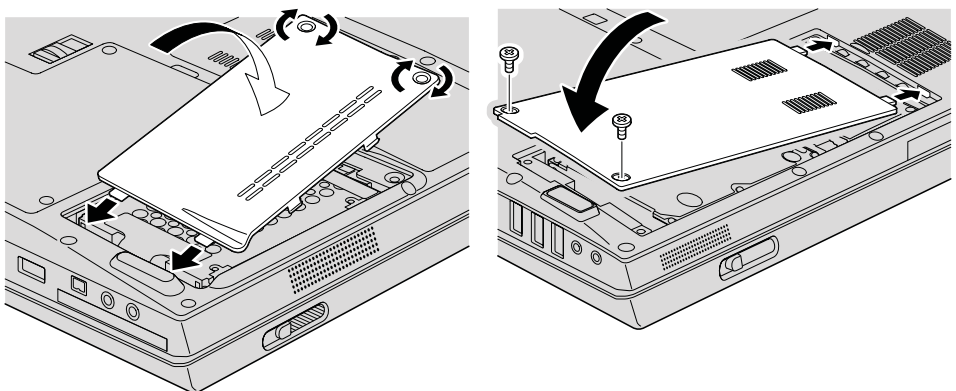

- 
- **Modeller med 14,1-tommers skærm: Modeller med 15,4-tommers skærm:**

- 8. Montér batteriet igen.
- 9. Vend computeren om. Slut vekselstrømsadapteren og kablerne til computeren.

### **Udskift hukommelsen**

**Vigtigt!** Læs *Sikkerhedsforskrifter og garantioplysninger*, før du udskifter hukommelsen.

En effektiv måde at udføre programmer hurtigere på er at udvide hukommelsen. Du kan udvide hukommelsen i computeren ved at installere et PC2-5300 DDR 2 (Double Data Rate) 667 SDRAM (Synchronous Dynamic Random Access Memory) SO-DIMM-modul (Small Outline Dual Inline Memory Module) uden buffer (ekstraudstyr) i hukommelsesporten i computeren. Du kan få SO-DIMM-moduler med forskellig kapacitet.

**Bemærk:** Brug kun de hukommelsestyper, som computeren kan anvende. Hvis du installerer den ekstra hukommelse forkert eller installerer en type hukommelse, som computeren ikke kan anvende, lyder der et bip, når du prøver at starte computeren.

Gør følgende for at installere et SO-DIMM-modul:

1. Rør ved et metalbord eller et metalobjekt med jordforbindelse. Det reducerer statisk elektricitet fra din krop, som kan ødelægge SO-DIMM-modulet. Rør ikke SO-DIMM-modulets kontaktflade.

- 2. **Sluk for computeren**, og afmontér vekselstrømsadapteren og alle kabler fra computeren.
- 3. Luk LCD-skærmlåget, og vend computeren om.
- 4. Fjern batteriet.
- 5. Skru skruerne fra dækslet til hukommelsesporten ud, og fjern dækslet.

**Modeller med 14,1-tommers skærm: Modeller med 15,4-tommers skærm:**

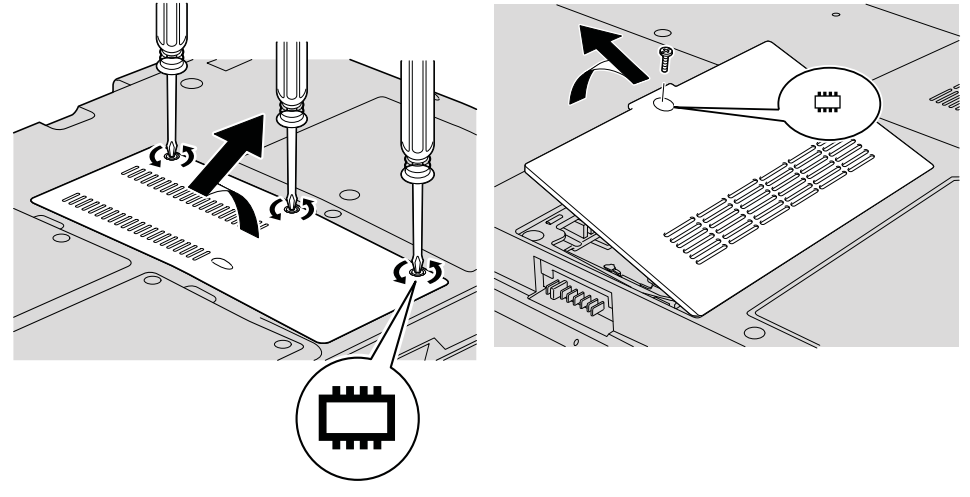

6. Hvis der allerede er installeret to SO-DIMM-moduler i hukommelsesportene, skal du fjerne det ene for at få plads til det nye modul. Fjern det ved at trykke låsene udad i begge ender af soklen samtidigt. Gem det til senere brug.

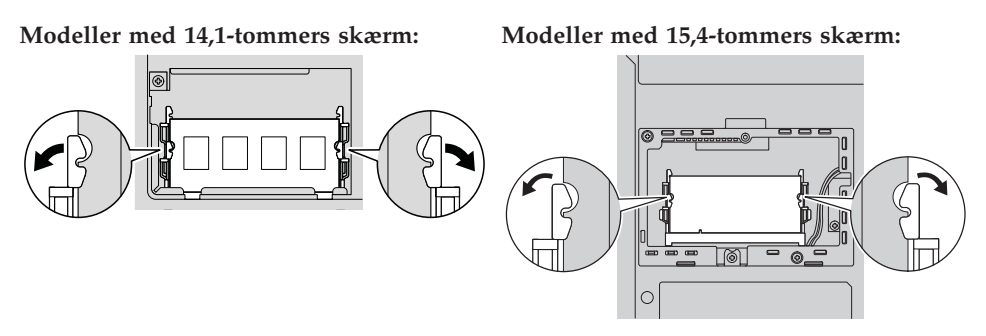

7. Find indhakket på kontaktfladen af SO-DIMM-modulet. **Advarsel:** Undgå at berøre kontaktfladen på SO-DIMM-modulet. Det kan beskadige modulet.

8. Sørg for, at SO-DIMM-modulets indhak vender mod soklens kontaktflade, sæt SO-DIMM-modulet i soklen i en vinkel af ca. 20 grader [1], og tryk det fast  $\vert$ **2**.

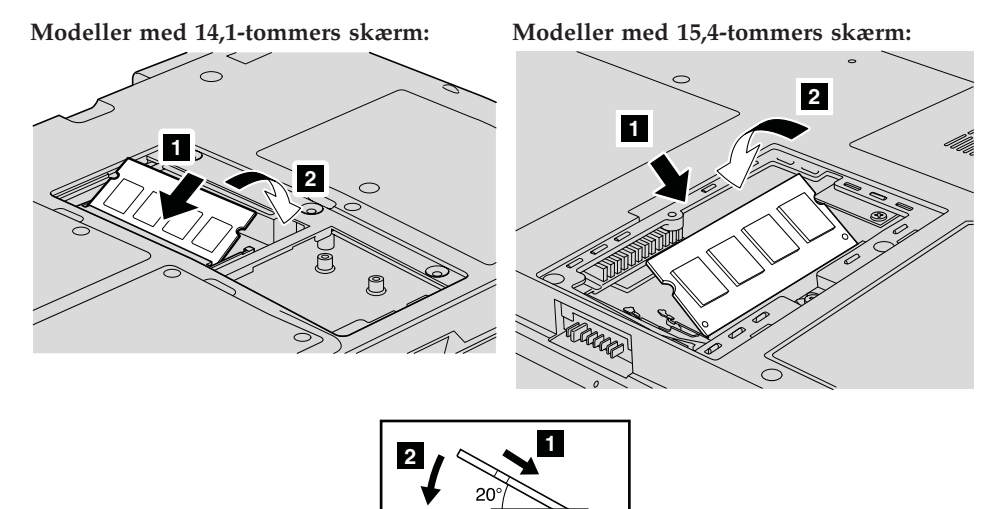

- 9. Tryk SO-DIMM-modulet nedad, indtil det glider på plads med et klik.
- 10. Kontrollér, at kortet sidder fast i soklen.
- 11. Sæt dækslet til hukommelsesporten på plads igen ved at justere dækslets forside 1 og derefter lukke dækslet 2. Stram skruerne 3.

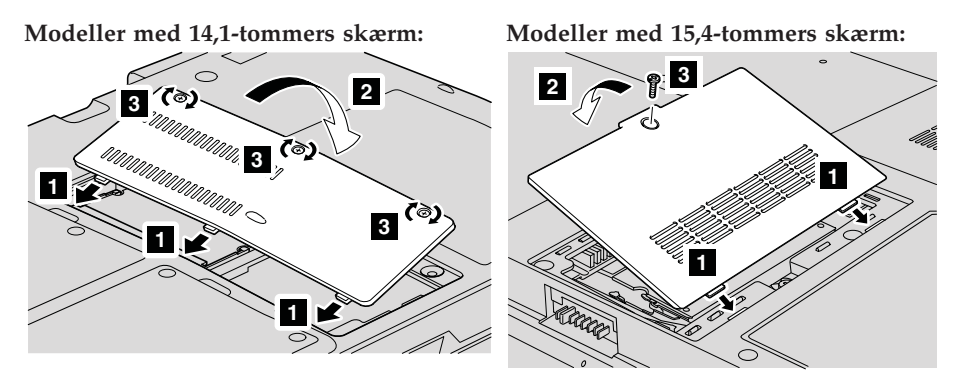

**Advarsel:** Når du har tilføjet eller opgraderet et SO-DIMM-modul, må du ikke anvende computeren, før du har lukket dækslet til hukommelsesporten. Brug aldrig computeren, når dækslet er åbent.

12. Montér batteriet igen.

13. Vend computeren om igen, og tilslut vekselstrømsadapteren og kablerne til computeren.

Gør følgende for at kontrollere, at SO-DIMM-modulet er korrekt installeret:

- 1. Tænd for computeren.
- 2. Tryk på F1, når startskærmbilledet vises. Skærmbilledet BIOS Setup Utility vises.
- 3. Punktet ″Memory″ viser, hvor meget hukommelse du kan bruge.

*Udskift hukommelsen*

# <span id="page-46-0"></span>**Kapitel 6. Hjælp og service**

#### **Hjælp og service**

Hvis du har brug for hjælp, service, teknisk assistance eller bare vil have nogle flere oplysninger om Lenovo-computere, er der mange muligheder for at få hjælp fra Lenovo. Dette afsnit beskriver, hvordan du kan få flere oplysninger om Lenovo-computere, hvad du skal gøre, hvis der opstår problemer, og hvem du skal tilkalde, hvis det bliver nødvendigt.

Microsoft-servicepakker er de nyeste programkilder til Windows-produktopdateringer. Du kan hente dem via weboverførsel (du skal måske betale for forbindelsen) eller via disk. Du kan finde flere oplysninger og link på Microsoftwebstedet på adressen [http://www.microsoft.com.](http://www.microsoft.com) Lenovo tilbyder teknisk hjælp til installation af eller spørgsmål i forbindelse med servicepakker til de Windows-programmer, der er forudinstalleret af Lenovo. Hvis du vil have flere oplysninger, kan du kontakte kundesupportcentret på telefonnummeret i "Oversigt over [telefonnumre"](#page-48-0) på side 39. Du skal måske betale for det.

#### **Hjælp på internettet**

Lenovo-webstedet på internettet indeholder oplysninger om Lenovo-computere og -support. Adressen på Lenovos hjemmeside er [http://](http://www.lenovo.com) [www.lenovo.com.](http://www.lenovo.com)

Du kan finde oplysninger om support til Lenovo 3000-computeren på [http://](http://www.lenovo.com/support) [www.lenovo.com/support.](http://www.lenovo.com/support) Besøg dette websted for at få flere oplysninger om problemløsning, nye anvendelser for computeren og ekstraudstyr, som kan gøre det endnu lettere at arbejde med Lenovo-computeren.

#### **Kontakt til kundesupportcentret via telefon**

Hvis du ikke selv kan løse et problem, kan du i garantiperioden få telefonisk hjælp og information hos kundesupportcentret. Nedenstående serviceydelser tilbydes i garantiperioden:

- v Fejlfinding Der stilles uddannet personale til rådighed, der kan assistere ved fejlfinding i forbindelse med hardwareproblemer og finde frem til den nødvendige løsning af problemet.
- Lenovo-hardwarereparation Hvis et problem skyldes Lenovo-hardware, der er dækket af garanti, kan uddannede serviceteknikere yde service.

### *Hjælp og service*

v Tekniske ændringer - Der kan undertiden forekomme ændringer til et produkt, efter det er blevet solgt. Lenovo eller en forhandler, der er autoriseret af Lenovo, stiller tekniske ændringer, der gælder din computers hardware, til rådighed.

Følgende dækkes ikke:

v Udskiftning eller anvendelse af dele, der ikke er fremstillet af eller på vegne af Lenovo, eller af dele, der ikke ydes garanti for.

**Bemærk:** Alle dele, der er dækket af garanti, er mærket med en id på syv tegn i formatet FRU XXXXXXX

- Identifikation af kilder til softwareproblemer
- Konfiguration af BIOS som en del af en installation eller opgradering
- Ændringer, tilpasninger eller opgraderinger af styreprogrammer
- Installation og vedligeholdelse af netværksstyresystemer
- Installation og vedligeholdelse af brugerprogrammer.

Du kan se, om dit Lenovo-hardwareprodukt er omfattet af garanti, og hvornår garantien udløber, hvis du går ind på <http://www.lenovo.com/support> og klikker på **Warranty**. Følg derefter vejledningen på skærmen.

Læs hardwaregarantien fra Lenovo for at få en fuldstændig gennemgang af Lenovos garantibetingelser. Gem kvitteringen som bevis på, at du er berettiget til garantiservice.

Det er en god idé at sidde ved computeren, når du ringer, hvis teknikeren skal hjælpe dig med at løse problemet. Kontrollér, at du har overført de nyeste styreprogrammer og systemopdateringer, at du har udført fejlfinding og registreret oplysninger, før du ringer. Hav følgende klar, når du ringer efter hjælp:

- Maskintype og -model
- Serienumre på computer, skærm og øvrige enheder, eller kvittering
- Beskrivelse af problemet
- Nøjagtig ordlyd af alle fejlmeddelelser
- Oplysninger om systemets hardware- og softwarekonfiguration

Telefonnumrene på kundesupportcentrene findes i afsnittet [Oversigt](#page-48-0) over tele[fonnumre](#page-48-0) i denne bog.

**Bemærk:** Telefonnumre kan ændres uden forudgående varsel. Den nyeste liste med telefonnumre til kundesupportcentrene og kontortider findes på supportwebstedet på adressen [http://www.lenovo.com/](http://www.lenovo.com/support/phone) [support/phone.](http://www.lenovo.com/support/phone) Kontakt din Lenovo-forhandler, hvis der ikke er angivet et telefonnummer for det land eller område, som du bor i.

#### <span id="page-48-0"></span>**Verdensomspændende hjælp**

Hvis du rejser med computeren eller flytter den til et land, hvor din Lenovomaskintype sælges, kan din computer være berettiget til verdensomspændende service, hvilket automatisk berettiger dig til at få garantiservice i garantiperioden. Servicen vil blive udført af serviceudbydere, som har autorisation til at udføre garantiservice.

Serviceniveauet afhænger af landet, og visse serviceydelser udbydes måske ikke i alle lande. Verdensomspændende service leveres med den servicemetode (f.eks. deponering, indlevering eller hos kunden), som bruges i det pågældende land. Servicecentrene i visse lande kan måske ikke tilbyde service for alle modeller af en bestemt maskintype. I visse lande skal du måske betale vederlag, og der kan være begrænsninger på den service, der udbydes.

Du kan se, om din computer er berettiget til den verdensomspændende service, og du kan også få vist en oversigt over de lande, hvor denne service gives, når du besøger webstedet <http://www.lenovo.com/support> og klikker på **Warranty**. Følg vejledningen på skærmen.

#### **Oversigt over telefonnumre**

Telefonnumre kan ændres uden forudgående varsel. Du kan finde de sidste nye telefonnumre ved at besøge [http://www.lenovo.com/support/phone.](http://www.lenovo.com/support/phone)

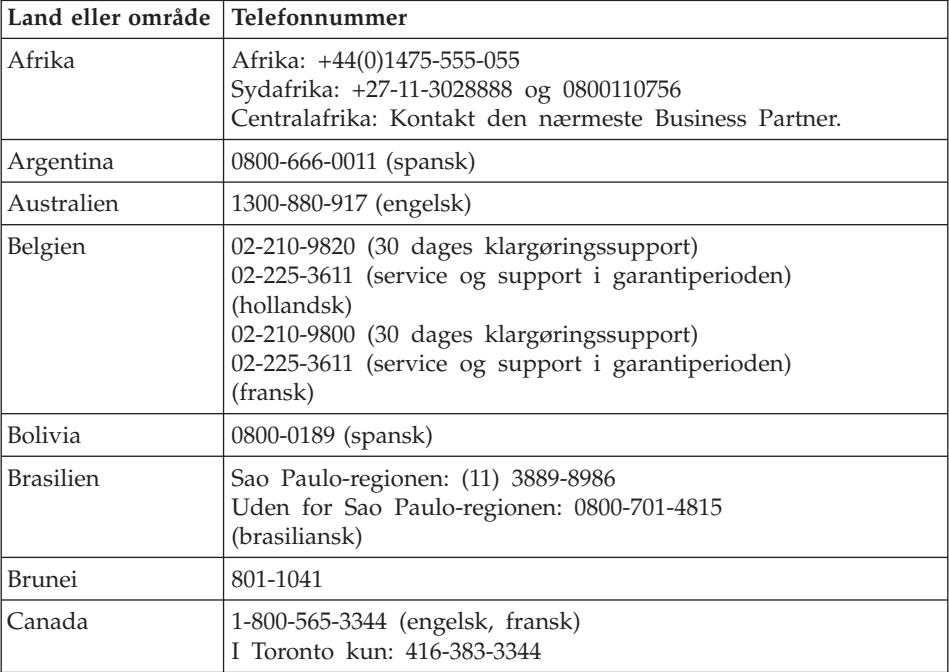

### *Hjælp og service*

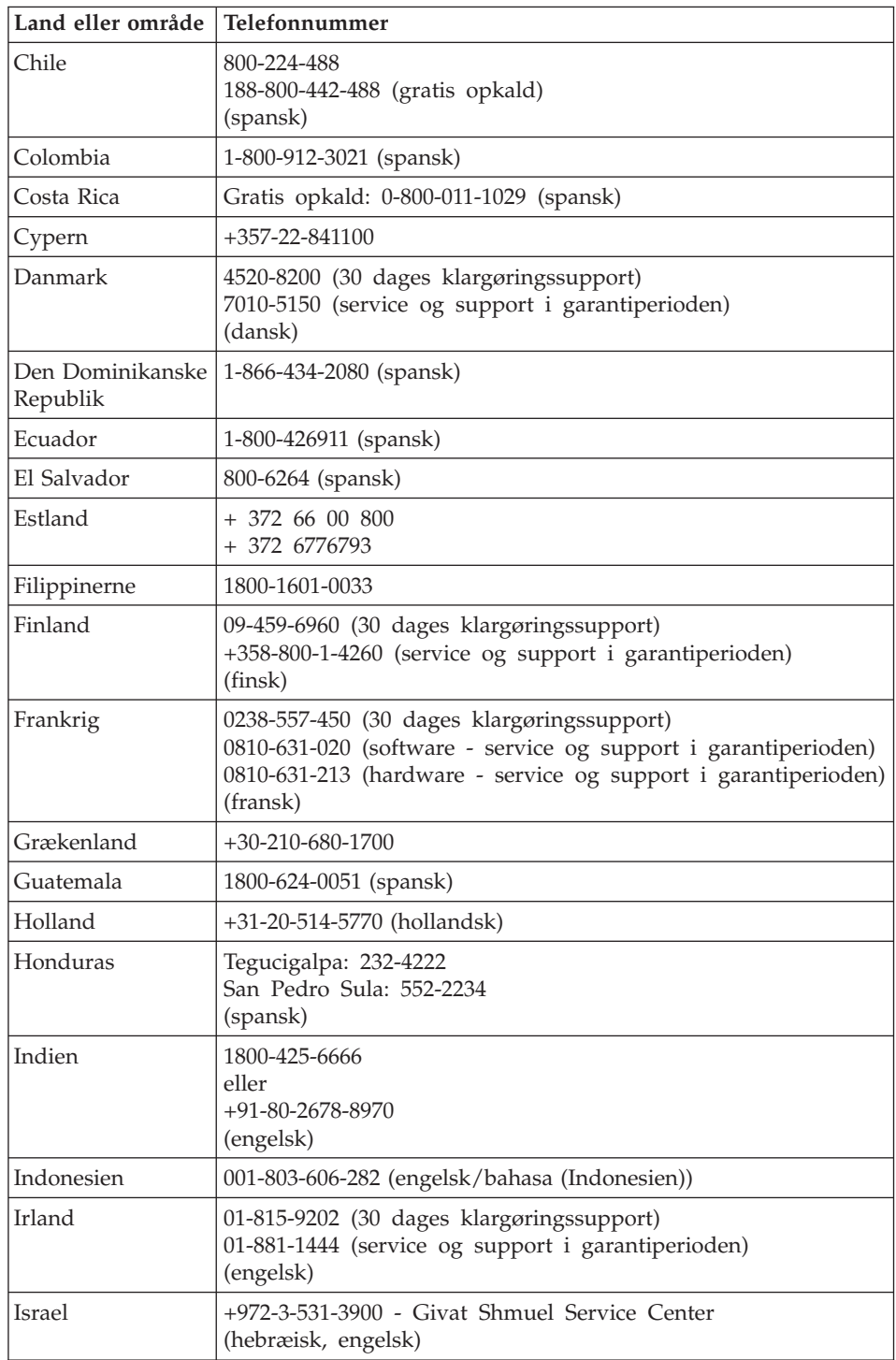

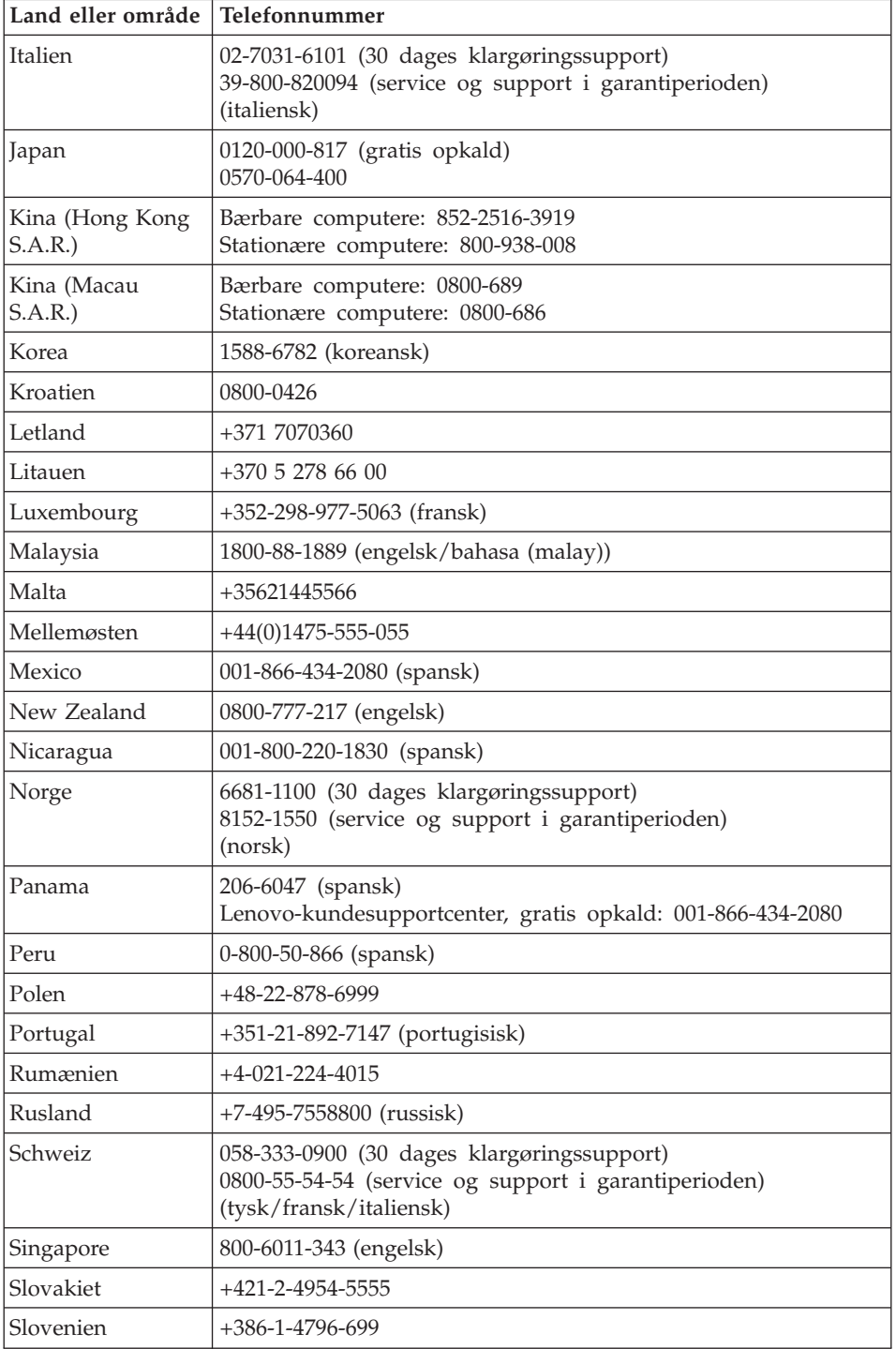

### *Hjælp og service*

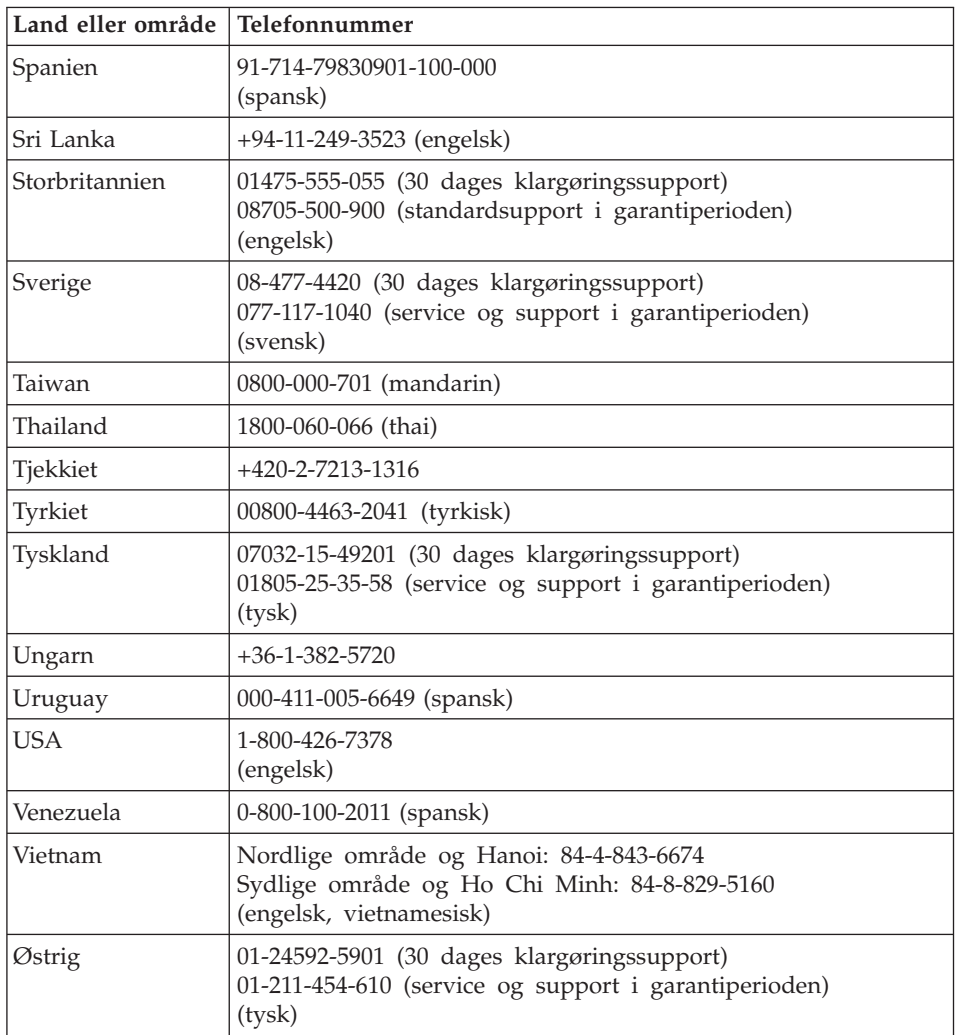

# <span id="page-52-0"></span>**Tillæg A. Oplysninger om garanti**

I dette Tillæg findes oplysninger om garantiperioden og den type service, der gælder for Maskinen i dit land eller område. De vilkår i Lenovo Begrænset Garanti, der gælder for dette Lenovo-hardwareprodukt, findes i Kapitel 3, Oplysninger om garanti, i *[Sikkerhedsforskrifter](#page-10-0) og garantioplysninger*, der leveres sammen med Lenovo-hardwareproduktet.

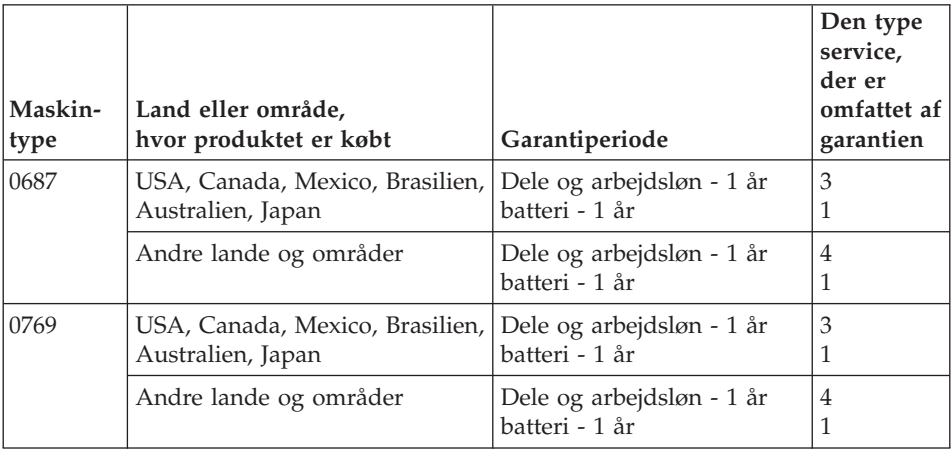

#### **Servicetyper i garantiperioden**

Serviceleverandøren leverer, hvis det er nødvendigt, reparations- eller udskiftningsservice afhængig af den type service i garantiperioden, der er anført for Lenovo-hardwareproduktet i oversigten ovenfor og som beskrevet nedenfor. Tidspunktet for service afhænger af, hvornår service tilkaldes, og af om der er de nødvendige dele til rådighed. Reaktionstiderne for service er målsætninger, IBM vil bestræbe sig på at overholde. De angivne reaktionstider for service er ikke gældende i alle lande. Yderligere betaling kan være påkrævet uden for Serviceleverandørens normale serviceområde. Kontakt Serviceleverandøren eller forhandleren i det land, hvor Maskinen er anskaffet.

#### 1. **CRU-service**

Ved CRU-service sender Serviceleverandøren CRU-dele til Dem, og De foretager derefter selv installationen. De fleste CRU-dele er nemme at installere, medens andre kræver visse tekniske færdigheder og værktøj. Oplysninger om CRU-dele og udskiftningsvejledning leveres sammen med Deres produkt, men kan også fås ved henvendelse til Lenovo. De kan bede en Serviceleverandør om at installere visse CRU-dele i henhold til en af de andre typer service, som er omfattet af garantien for Deres produkt. Instal-

lation af eksterne CRU-dele (f.eks. mus, tastaturer eller skærme), er Deres ansvar. Lenovo angiver i det materiale, der leveres sammen med en CRUdel, om den defekte CRU-del skal returneres. Når Lenovo kræver, at delen returneres, så 1) vil De sammen med den nye CRU-del modtage returneringsanvisninger, en frankeret returmærkat samt returneringsemballage, og 2) De vil eventuelt blive faktureret for den nye CRU-del, hvis Serviceleverandøren ikke har modtaget den defekte CRU-del senest 30 dage efter, at De har modtaget den nye CRU-del.

#### 2. **Onsite-service**

Ved onsite-service reparerer eller udskifter Serviceleverandøren produktet på Deres adresse. De skal stille et velegnet arbejdsområde til rådighed for Serviceleverandøren, således at det er muligt at skille Lenovo-produktet ad og samle det igen. For visse produkter kan det ved bestemte reparationer være nødvendigt, at Serviceleverandøren sender produktet til et nærmere angivet servicecenter.

#### 3. **Kurér- eller depotservice**

Ved kurér- eller depotservice repareres eller udskiftes Deres produkt hos et nærmere angivet servicecenter, og Serviceleverandøren står for forsendelse. De er ansvarlig for at afmontere produktet. De får leveret emballage til brug for returneringen af Deres produkt til det pågældende servicecenter. En kurér henter Deres produkt og afleverer det til servicecentret. Efter endt reparation eller udskiftning sørger servicecentret for at levere produktet tilbage til Dem.

#### 4. **Kundeindleverings- eller indsendelsesservice**

Ved kundeindleverings- eller indsendelsesservice repareres eller udskiftes Deres produkt hos et nærmere angivet servicecenter, og De står selv for indlevering eller forsendelse. Afhængig af Serviceleverandørens anvisninger indleverer eller sender De produktet forsvarligt emballeret til en nærmere angivet adresse (levering/forsendelse forudbetalt, medmindre andet er angivet). Efter endt reparation eller udskiftning vil produktet stå klar til Deres afhentning. Hvis De ikke afhenter produktet, kan Serviceleverandøren disponere over det efter eget valg. Ved indsendelsesservice returneres produktet til Dem for Lenovos regning, medmindre andet angives af Serviceleverandøren.

# <span id="page-54-0"></span>**Tillæg B. CRU'er (Customer Replaceable Units)**

CRU'er er computerdele, der kan opgraderes eller udskiftes af kunden. Der findes to typer CRU'er: *interne* og *eksterne*. Eksterne CRU'er er lette at installere, mens interne CRU'er kræver visse tekniske færdigheder og i nogle tilfælde også værktøj som f.eks. en skruetrækker. Både interne og eksterne CRU'er er dog sikre at fjerne for kunden.

Kunderne har ansvaret for at udskifte alle eksterne CRU'er. Interne CRU'er kan fjernes og installeres af kunder eller af en Lenovo-servicetekniker i garantiperioden.

Computeren indeholder følgende typer eksterne CRU'er:

- v **Eksterne CRU'er (letaftagelige):** Disse CRU'er er lette at tage ud af computeren. Denne type CRU'er omfatter f.eks. vekselstrømsadapter og netledning.
- v **Eksterne CRU'er med låse:** Disse CRU'er har en lås som hjælp til at fjerne og udskifte delen. Denne type CRU'er omfatter f.eks. hovedbatteriet, optiske drev, harddiske og ekstra batterier.

Computeren indeholder følgende typer interne CRU'er:

- v **Interne CRU'er (placeret bag et adgangspanel):** Disse CRU'er er isolerede dele i computeren, og de er skjult af et adgangspanel, der typisk sikres af en eller to skruer. Når adgangspanelet er fjernet, er der kun adgang til den pågældende CRU-del. Denne type CRU'er omfatter f.eks. hukommelsesmoduler og harddiske.
- v **Interne CRU'er (placeret inde i computeren):** Det er kun muligt at få adgang til disse CRU'er ved at åbne selve computern. Denne type CRU'er omfatter bl.a. PCI Express-minikort og det indbyggede tastatur.

Onlinehjælpen *[Access-hjælp](#page-10-0)* indeholder vejledning i udskiftning af interne og eksterne CRU'er. Du starter *[Access-hjælp](#page-10-0)* ved at klikke på **Start** og flytte markøren til **Alle programmer** og herefter til **Lenovo Care**. Klik på **Access-hjælp**.

Derudover indeholder Guide til service og fejlfinding (denne bog) og *[Klargø](#page-10-0)[ringsvejledning](#page-10-0)* vejledning til flere vigtige CRU'er.

Hvis du ikke har adgang til disse oplysninger, eller hvis du har problemer med at udskifte en CRU, kan du bruge en af følgende ressourcer:

- v Online Hardware Maintenance Manual og onlinevideoer findes på supportwebstedet [http://www.lenovo.com/support/site.wss/document.do?sitestyle=lenovo](http://www.lenovo.com/support/site.wss/document.do?sitestyle=lenovo&lndocid=part-video) [&lndocid=part-video.](http://www.lenovo.com/support/site.wss/document.do?sitestyle=lenovo&lndocid=part-video)
- v Kundesupportcenter. Du kan finde telefonnummeret på supportcenteret i dit land eller område, i "Oversigt over [telefonnumre"](#page-48-0) på side 39.
- **Bemærk: Brug kun dele, der leveres af Lenovo. Der er oplysninger om garanti for CRU'erne til din maskintype i Kapitel 3, Oplysninger om garanti i** *[Sikkerhedsforskrifter](#page-10-0) og garantioplysninger***.**

Følgende tabel indeholder en oversigt over CRU'er til din computer og angiver, hvor du kan finde vejledning i at udskifte dem.

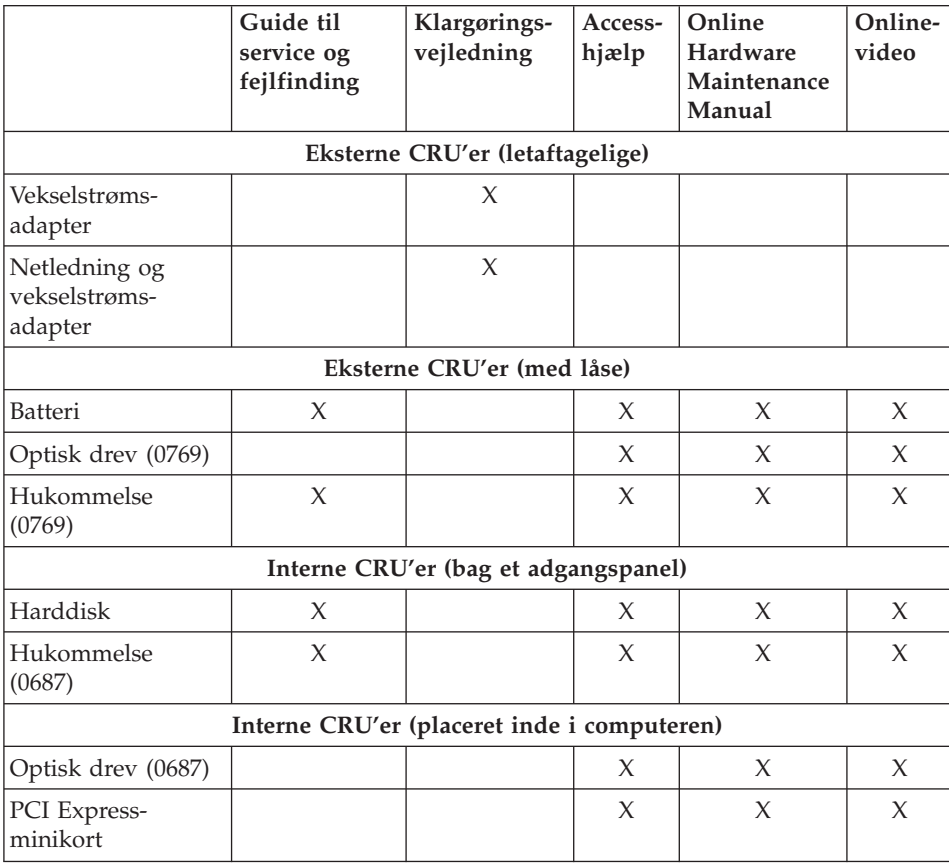

# <span id="page-56-0"></span>**Tillæg C. Faciliteter og specifikationer**

Der er flere oplysninger om de enkelte dele og hvordan de fungerer i "Om computeren″ i onlinehjælpen *[Access-hjælp](#page-10-0)*.

#### **Udstyr**

#### **Processor**

v Se i systemegenskaberne for computeren. Det gøres sådan: Klik på **Start**, og højreklik på **Computer**. Vælg herefter **Egenskaber** på menuen.

#### **Hukommelse**

v DDR II (Double Data Rate) 667 (PC2-5300) SDRAM (Synchronous Dynamic Random Access Memory)

#### **Lagerenhed**

• 2,5-tommers harddisk

#### **Skærm**

Farveskærmen bruger TFT-teknologi:

- v Størrelse: 14,1 tommer eller 15,4 tommer, afhængigt af modellen
- Opløsning:
	- LCD: 1.280 x 800
	- Ekstern skærm: Op til 2.048 x 1.536
- Lysstyrkeknapper
- Indbygget kamera (visse modeller)

#### **Tastatur**

- v Fingeraftrykslæser (på visse modeller)
- 84 taster, 85 taster eller 89 taster
- Navigationsplade
- Fn-tastfunktion
- Lenovo Care-knap
- Lydstyrkeknapper

#### **Stik**

- v Stik til ekstern skærm
- S-Video-stik
- v Jackstik til stereohovedtelefon
- Jackstik til mikrofon
- 4 USB-stik (Universal Serial Bus)
- v RJ11-telefonstik

### <span id="page-57-0"></span>*Faciliteter*

- RJ45 Ethernet-stik
- IEEE1394

#### **ExpressCard-port**

• ExpressCard

#### **Optisk drev**

• CD-ROM, DVD-ROM, kombi- eller multidrev, afhængigt af modellen.

#### **Trådløse funktioner**

v Indbygget trådløst LAN eller *Bluetooth* (visse modeller)

#### **Digital medielæser**

v 5-i-1-port til digitale medier (SD-kort, MMC, Memory Stick, xD-Picture-kort, Memory Stick Pro)

### **Specifikationer**

#### **Størrelse**

- Model med 14,1-tommers skærm
	- Bredde: 33,5 cm
	- Dybde: 24,6 cm
	- Højde: 3,0 til 3,6 cm
- v Model med 15,4-tommers skærm
	- Bredde: 36,0 cm
	- Dybde: 26,7 cm eller 28,7 cm
	- Højde: 3,14 til 3,86 cm

#### **Driftsbetingelser**

- Maks. højde (uden tryk): 3.048 m
- Temperatur
	- Op til 2.438 m
		- I drift: 5° til 35°C
		- Ikke i drift: 5° til 43°C
	- Over 2.438 m
		- Maks. driftstemperatur: 31,3°C

**Bemærk:** Når du oplader batteriet, må dets temperatur ikke være under  $10^{\circ}$  C.

- Relativ fugtighed:
	- I drift: 8 % til 80 %
	- Ikke i drift: 5% til 95%

#### **Varmeafgivelse**

- 90 W (307 Btu/t) maks. for modeller med separat grafikadapter
- v 65 W (222 Btu/t) maks. for modeller med integreret grafikadapter

#### **Strømkilde (vekselstrømsadapter)**

- Sin-wave-input på 50 til 60 Hz
- v Inputspænding til vekselstrømsadapter: 100 240 V vekselstrøm, 50 til 60 Hz

#### **Batteri**

- Li-Ion-batteri (Litium-ion)
	- Nominel spænding: 10,8 V jævnstrøm
	- Kapacitet: 4,8 AH eller 7,2 AH, afhængigt af modellen

#### **Batteriets driftstid**

v Batterimåleren i proceslinjen viser, hvor meget strøm der er tilbage i procent.

*Specifikationer*

# **Tillæg D. Bemærkninger**

#### **Bemærkninger**

Lenovo tilbyder muligvis ikke de produkter eller serviceydelser eller det udstyr, der omtales i dette dokument, i alle lande. Kontakt en Lenovo-forhandler for at få oplysninger om de produkter og serviceydelser, der findes i dit land. Henvisninger til et Lenovo-produkt, -program eller en Lenovo-ydelse skal ikke betyde, at det kun er Lenovos produkt, program eller ydelse, der kan anvendes. Alle funktionelt tilsvarende produkter, programmer og serviceydelser, der ikke krænker Lenovos immaterialrettigheder, kan anvendes. Det er brugerens ansvar at vurdere og kontrollere andre produkters, programmers og serviceydelsers funktion.

Lenovo kan have patenter eller udestående patentansøgninger inden for det område, dette dokument dækker. De opnår ikke licens til disse patenter eller patentansøgninger ved at være i besiddelse af dokumentet. Forespørgsler om licens kan sendes til:

*Lenovo (United States), Inc. 1009 Think Place - Building One Morrisville, NC 27560 U.S.A. Attention: Lenovo Director of Licensing*

Lenovo leverer denne bog, som den er og forefindes, uden nogen form for garanti. Lenovo påtager sig ingen forpligtelser, uanset eventuelle forventninger vedrørende egnethed eller anvendelse. Visse landes lovgivning tillader ikke fraskrivelser eller begrænsninger vedrørende udtrykkelige eller underforståede garantier. Ovennævnte fraskrivelser gælder derfor muligvis ikke Dem.

Dokumentet kan indeholde tekniske unøjagtigheder. Lenovo kan når som helst og uden forudgående varsel foretage forbedringer eller ændringer af de produkter og/eller de programmer, der beskrives i dette dokument.

De produkter, der beskrives i dette dokument, er ikke beregnet til brug i systemer, der anvendes til livsopretholdelse, herunder implantater, hvor programfejl kan resultere i personskade eller død. De oplysninger, der findes i dette dokument, påvirker eller ændrer ikke Lenovo-produktspecifikationer eller -vilkår. Intet i dette dokument fungerer som en udtrykkelig eller implicit licens eller skadesløsholdelse under Lenovos eller tredjeparts immaterielle rettigheder. Alle oplysningerne i dette dokument er opnået i bestemte miljøer og tjener kun som en illustration. Resultater, der er opnået i andre IT-miljøer, kan være forskellige.

<span id="page-61-0"></span>Lenovo må anvende eller videregive oplysninger fra Dem, på en måde som Lenovo finder passende, uden at pådrage sig nogen forpligtelser over for Dem.

Henvisninger til ikke-Lenovo-websteder er kun til orientering og fungerer på ingen måde som en godkendelse af disse websteder. Materialet på disse websteder er ikke en del af materialet til dette Lenovo-produkt, og eventuel brug af disse websteder sker på eget ansvar.

Alle ydelsesdata heri er beregnet i et kontrolleret miljø. Resultater, der opnås i andre miljøer, kan være forskellige. Nogle målinger er udført på systemer på udviklingsniveau, og der er ingen garanti for, at disse målinger vil være de samme på generelt tilgængelige systemer. Desuden kan visse målinger være beregnet via ekstrapolation. De faktiske resultater kan variere. Brugere af dette dokument skal kontrollere de tilgængelige data til deres specifikke miljø.

#### **Bemærkning om tv-output**

Følgende bemærkning gælder modeller, der leveres med facilitet til tv-modtagelse.

Dette produkt omfatter copyright-beskyttet teknologi, der er beskyttet af USApatentnumrene og andre immaterialrettigheder. Brug af denne copyright-beskyttede teknologi skal godkendes af Macrovision, og den må kun bruges i hjemmet og til anden begrænset fremvisning, medmindre Macrovision på anden måde giver tilladelse hertil. Teknisk tilbageføring (Reverse engineering) eller tilbageoversættelse (disassembly) er ikke tilladt.

#### **Bemærkninger vedr. elektronisk stråling**

Nedenstående oplysninger gælder for Lenovo 3000 N200, maskintype 0687 og 0769.

Følgende afsnit er på engelsk og kan evt. benyttes i forbindelse med problemer, der er opstået, når computeren benyttes i udlandet.

#### **Federal Communications Commission (FCC) Statement**

This equipment has been tested and found to comply with the limits for a Class B digital device, pursuant to Part 15 of the FCC Rules. These limits are designed to provide reasonable protection against harmful interference in a residential installation. This equipment generates, used, and can radiate radio frequency energy and, if not installed and used in accordance with the instructions, may cause harmful interference to radio communications. However, there is no guarantee the interference will not occur in a particular installation. If this equipment does cause harmful interference to radio or television reception, which can be determined by turning the equipment off and on, the user is encouraged to try to correct the interference by one or more of the following measures:

- Reorient or relocate the receiving antenna.
- Increase the separation between the equipment and receiver.
- Connect the equipment into an outlet on a circuit different from that to which the receiver is connected.
- Consult an authorized dealer or service representative for help.

Properly shielded and grounded cables and connectors must be used in order to meet FCC emission limits. Proper cables and connectors are available from Lenovo authorized dealers. Lenovo is not responsible for any radio or television interference caused by using other than recommended cables or connectors or by unauthorized changes or modifications to this equipment. Unauthorized changes or modifications could void the user's authority to operate the equipment.

This device complies with Part 15 of the FCC Rules. Operation is subject to the following two conditions: (1) this device may not cause harmful interference, and (2) this device must accept any interference received, including interference that may cause undesired operation.

Responsible party: Lenovo (United States) Incorporated 1009 Think Place - Building One Morrisville, NC 27650 U.S.A. Telephone: (919) 294-5900

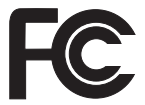

#### **Industry Canada Class B emission compliance statement**

This Class B digital apparatus complies with Canadian ICES-003.

#### **Erklæring vedrørende EU-krav**

Dette produkt overholder kravene vedrørende elektromagnetisk kompatibilitet fastsat i EU-direktiv 89/336/EØF om harmonisering af medlemsstaternes lovgivning vedrørende elektromagnetiske apparater. Lenovo er ikke ansvarlig for manglende opfyldelse af beskyttelseskravene, der skyldes en ikke anbefalet ændring af produktet, herunder montering af ikke-Lenovo-kort.

<span id="page-63-0"></span>Dette produkt er testet og overholder grænseværdierne for klasse B-IT-udstyr i henhold til CISPR 22/European Standard EN 55022. Grænseværdierne for klasse B-udstyr er angivet for typiske boligområder, så de yder tilstrækkelig beskyttelse mod interferens med licenserede kommunikationsenheder.

Der skal anvendes korrekt skærmede og jordforbundne kabler og stik for at reducere risikoen for interferens med radio- og tv-kommunikation eller med andet elektrisk eller elektronisk udstyr. Sådanne kabler og stik leveres via Lenovo-forhandlere. Lenovo er ikke ansvarlig for interferens forårsaget af brug af andre kabler og stik end de anbefalede.

#### **Japanese VCCI Class B statement**

この装置は、情報処理装置等電波障害自主規制協議会(VCCI)の基準に基 づくクラスB情報技術装置です。この装置は、家庭環境で使用することを目的と していますが、この装置がラジオやテレビジョン受信機に近接して使用されると、 受信障害を引き起こすことがあります。

取扱説明書に従って、正しい取り扱いをして下さい。

#### **Bemærkninger vedr. WEEE i EU**

WEEE-mærkningen (Waste Electrical and Electronic Equipment) gælder kun for lande i EU samt Norge. Udstyr mærkes i henhold til EU's direktiv 2002/ 96/EF om affald af elektrisk og elektronisk udstyr (WEEE). Direktivet fastlægger de rammer, der gælder for returnering og genbrug af brugt udstyr i EU. Mærkaten påsættes forskellige produkter for at angive, at produktet ikke må smides væk, når det er udtjent, men skal genvindes i henhold til dette direktiv.

Brugere af elektrisk og elektronisk udstyr (EEE), der er mærket med WEEEmærket som angivet i Bilag IV til WEEE-direktivet, må ikke bortskaffe brugt EEE som usorteret husholdningsaffald, men skal bruge den indsamlingsordning, der er etableret, så WEEE kan returneres, genbruges eller genvindes. Formålet er at minimere den eventuelle påvirkning af miljøet og menneskers sundhed som følge af tilstedeværelsen af skadelige stoffer. Der er flere oplysninger om affald af elektrisk og elektronisk udstyr på adressen: [http://](http://www.lenovo.com/lenovo/environment) [www.lenovo.com/lenovo/environment.](http://www.lenovo.com/lenovo/environment)

#### <span id="page-64-0"></span>**Bemærkning til brugere i USA**

Følgende afsnit er på engelsk og kan evt. benyttes i forbindelse med problemer, der er opstået, når computeren benyttes i udlandet.

California Perchlorate Information:

Products containing CR (manganese dioxide) lithium coin cell batteries may contain perchlorate.

Perchlorate Material — special handling may apply. See [http://www.dtsc.ca.gov/hazardouswaste/perchlorate.](http://www.dtsc.ca.gov/hazardouswaste/perchlorate)

#### **IBM Lotus-programtilbud**

**Tilbud:** Som køber af en Lenovo-notebook-computer modtager du en enkelt, begrænset licens til Lotus Notes "standalone"-klienten. Licensen giver dig ret til at installere og bruge disse programmer på en ny Lenovo-notebook-computer på en af følgende måder:

- v **Medie til dette program er ikke inkluderet i dette tilbud. Hvis du ikke allerede har det korrekte Lotus Notes-klientprogrammedie**, kan du bestille en CD og installere programmet på computeren. Der er flere oplysninger i afsnittet "Sådan [bestiller](#page-65-0) du en CD" på side 56.
- v **Hvis du allerede har en licenseret kopi af programmet**, har du ret til at oprette og bruge én ekstra kopi af det program, du har.

**Om IBM Lotus Notes:** Med den begrænsede brug af Notes Standalone-klienten kan du samle dine mest værdifulde meddelelses-, team- og PIM-ressourcer (Personal Information Management), f.eks. e-mail, kalender, opgaveliste, så du har adgang til dem, uanset om du har forbindelse til netværket eller ej. Standalone-licensen giver ikke rettigheder til at oprette forbindelse til nogen IBM Lotus Domino-servere. Imidlertid kan standalone-licensen opgraderes til en fuld Notes-licens til nedsat pris. Der er flere oplysninger på [http://](http://www.lotus.com/notes) [www.lotus.com/notes.](http://www.lotus.com/notes)

**Kundesupport:** Besøg <http://www.lenovo.com/support> for at få oplysninger om support og telefonnumre, hvor du kan få hjælp til førstegangsinstallation af programmerne. Besøg <http://www.lotus.com/passport> for at købe teknisk support ud over denne support til førstegangsinstallation.

**International programlicensaftale:** Dette program, som er licenseret til dig under dette tilbud, inkluderer ikke programopdateringer eller teknisk support, og det er underlagt vilkårene i IPLA (IBM International Program License Agreement), som leveres sammen med programmet. Når du tager Lotus Notes-programmet, der beskrives i dette tilbud, i brug, accepterer du vilkå<span id="page-65-0"></span>rene i dette tilbud og i IPLA. Der er flere oplysninger om IBM IPLA på [http://www.ibm.com/software/sla/sladb.nsf.](http://www.ibm.com/software/sla/sladb.nsf) Programmerne må ikke videresælges.

**Kvittering for produktet:** Kvitteringen for den kvalificerende Lenovo-notebook-computer samt dette tilbud skal gemmes som kvittering for produktet.

#### **Køb af opgraderinger, ekstra licens og teknisk support**

Programopgraderinger og teknisk support er tilgængelig mod betaling af et gebyr via IBM's Passport Advantage-program. Du kan finde oplysninger om køb af ekstra licenser til Notes eller andre Lotus-produkter på [http://](http://www.ibm.com) [www.ibm.com](http://www.ibm.com) eller [http://www.lotus.com/passport.](http://www.lotus.com/passport)

#### **Sådan bestiller du en CD:**

**Vigtigt!** I henhold til dette tilbud kan du bestille én CD pr. licens. Du skal angive Lenovo-notebook-computerens serienummer (7 cifre). CD'en er gratis. Du kan dog komme til at betale for fragten samt lokale skatter og afgifter. Der går mellem 10 og 20 arbejdsdage, inden du modtager varen.

```
–I USA eller Canada:
Ring på 800-690-3899
```
**–I latinamerikanske lande:**

Via internettet: <http://smartsuite.modusmedia.com> Postadresse: IBM - Lotus Notes and SmartSuite Program Modus Media International 501 Innovation Avenue Morrisville, NC, USA 27560 Fax: 919-405-4495 Spørgsmål vedr. en ordre kan sendes til:

smartsuite\_ibm@modusmedia.com

#### **–I europæiske lande:**

Via internettet: <http://ibm-apel.modus.com/> Postadresse:

Lotus Fulfillment, ModusLink Kft. 1222 Budapest,

Nagytetenyi ut 112

Ungarn

Spørgsmål vedr. en ordre kan sendes til:

ibm\_smartsuite@modusmedia.com

#### <span id="page-66-0"></span>**–I asiatiske lande og stillehavslande:**

Via internettet: <http://smartsuite.modusmedia.com> Postadresse: IBM - Lotus Notes and SmartSuite Program Modus Media International eFulfillment Solution Center 750 Chai Chee Road #03-10/14, Technopark at Chai Chee, Singapore 469000 Fax: +65 6448 5830 Spørgsmål vedr. en ordre kan sendes til: Smartsuiteapac@modusmedia.com

#### **Varemærker**

Følgende varemærker tilhører Lenovo: Lenovo Lenovo Care Rescue and Recovery

Følgende varemærker tilhører International Business Machines Corporation: IBM (anvendt under licens) Lotus Domino Lotus Notes **Notes SmartSuite** Passport Advantage

Varemærkerne Microsoft og Windows tilhører Microsoft Corporation.

Alle andre varemærker anerkendes.

# **Stikordsregister**

# **A**

[Access-hjælp](#page-10-0) 1, [25](#page-34-0)

# **B**

batteri [problemer](#page-30-0) 21 [udskift](#page-36-0) 27 bemærkning [elektronisk](#page-61-0) stråling 52 til [brugere](#page-64-0) i USA 55 bemærkninger [miljø,](#page-63-0) EU 54

# **C**

computerens dæksel [rengør](#page-15-0) 6 computerens skærm [rengør](#page-15-0) 6 CRU (Customer [Replaceable](#page-54-0) [Unit\)](#page-54-0) 45 [Customer](#page-46-0) Support Center 37

# **D**

dvaletilstand [problemer](#page-26-0) 17

## **F**

[faciliteter](#page-56-0) 47 FCC [statement](#page-61-0) 52 fejl uden [meddelelser](#page-24-0) 15 [fejlfinding](#page-20-0) 11 [fejlmeddelelser](#page-20-0) 11 find [oplysninger](#page-10-0) 1 [fingeraftrykslæser](#page-56-0) 47 [behandling](#page-16-0) 7 [godkendelsesproblem](#page-31-0) 22

# **H**

harddisk [opgradér](#page-38-0) 29 [problemer](#page-31-0) 22 [hardwarefunktioner](#page-19-0) 10 [hardwarespecifikationer](#page-19-0) 10 hjælp [Customer](#page-46-0) Support Center 37 på [internettet](#page-46-0) 37 hjælp og [service](#page-46-0) 37 hukommelse [udskift](#page-41-0) 32

hyppigt stillede [spørgsmål](#page-19-0) 10

## **I**

internettet [hjælp](#page-46-0) 37

### **K**

[Klargøringsvejledning](#page-10-0) 1 kodeord [angiv](#page-14-0) 5 [problemer](#page-25-0) 16

### **L**

lagermedier [håndtering](#page-13-0) 4 [Lenovo](#page-10-0) Care 1 [knap](#page-11-0) 2, [22,](#page-31-0) [25,](#page-34-0) [47](#page-56-0) Læs [dette](#page-6-0) først v løs [problemer](#page-20-0) 11

# **M**

medier [håndtering](#page-13-0) 4

# **O**

[opgradér](#page-19-0) enheder 10 opgradér [harddisken](#page-38-0) 29 opgradér [lagerenhed](#page-38-0) 29 [oplysninger](#page-52-0) om garanti 43 oprindeligt indhold [retablering](#page-34-0) 25

## **P**

Pas godt på [computeren](#page-12-0) 3, [4](#page-13-0) [PC-Doctor](#page-20-0) til Windows 11 problemer [batteri](#page-30-0) 21 [dvaletilstand](#page-26-0) 17 [fejlfinding](#page-20-0) 11 [fingeraftrykslæser](#page-31-0) 22 [harddisk](#page-31-0) 22 [kodeord](#page-25-0) 16 [løs](#page-20-0) 11 [skærm](#page-28-0) 19 [slumretilstand](#page-26-0) 17 [start](#page-31-0) 22 [tastatur](#page-26-0) 17 [problemer,](#page-31-0) diverse 22 [problemer,](#page-18-0) løs 9 [problemløsning](#page-19-0) 10

## **R**

[Regulatory](#page-10-0) Notice 1 rengør [computerens](#page-15-0) dæksel 6 [computerens](#page-15-0) skærm 6 [tastatur](#page-15-0) 6 Rescue and [Recovery](#page-34-0) 25 retablér [forudinstallerede](#page-34-0) program[mer](#page-34-0) 25 retablér [oprindeligt](#page-34-0) indhold 25 [retablering](#page-35-0) af data 26 [retableringsdiske](#page-19-0) 10 [retableringsmuligheder](#page-34-0) 25

# **S**

service, [verdensomspændende](#page-48-0) 39 [sikkerhedsforanstaltninger](#page-19-0) 10 [Sikkerhedsforskrifter](#page-10-0) og garantiop[lysninger](#page-10-0) 1 skærm [problemer](#page-28-0) 19 slumretilstand [problemer](#page-26-0) 17 [specifikationer](#page-57-0) 48 [startproblemer](#page-31-0) 22 strømstyring [problemer](#page-26-0) 17

## **T**

tastatur [problemer](#page-26-0) 17 [rengør](#page-15-0) 6 tip, [vigtige](#page-12-0) 3 transportér [computeren](#page-13-0) 4

## **U**

[udskift,](#page-36-0) batteri 27 udskift [enheder](#page-36-0) 27 udskift [hukommelse](#page-41-0) 32 undgå [problemer](#page-19-0) 10

## **V**

[varemærker](#page-66-0) 57 [vigtige](#page-12-0) tip 3 vær forsigtig med, [hvordan](#page-12-0) du bruger [computeren](#page-12-0) 3

Partnummer: 42W9533

(1P) P/N: 42W9533

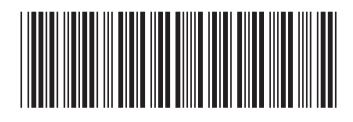